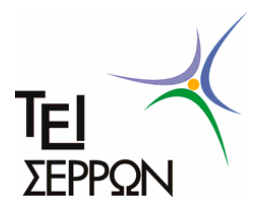

**ΤΕΧΝΟΛΟΓΙΚΟ ΕΚΠΑΙ∆ΕΥΤΙΚΟ Ι∆ΡΥΜΑ ΣΕΡΡΩΝ ΣΧΟΛΗ ΤΕΧΝΟΛΟΓΙΚΩΝ ΕΦΑΡΜΟΓΩΝ ΤΜΗΜΑ ΠΛΗΡΟΦΟΡΙΚΗΣ & ΕΠΙΚΟΙΝΩΝΙΩΝ**

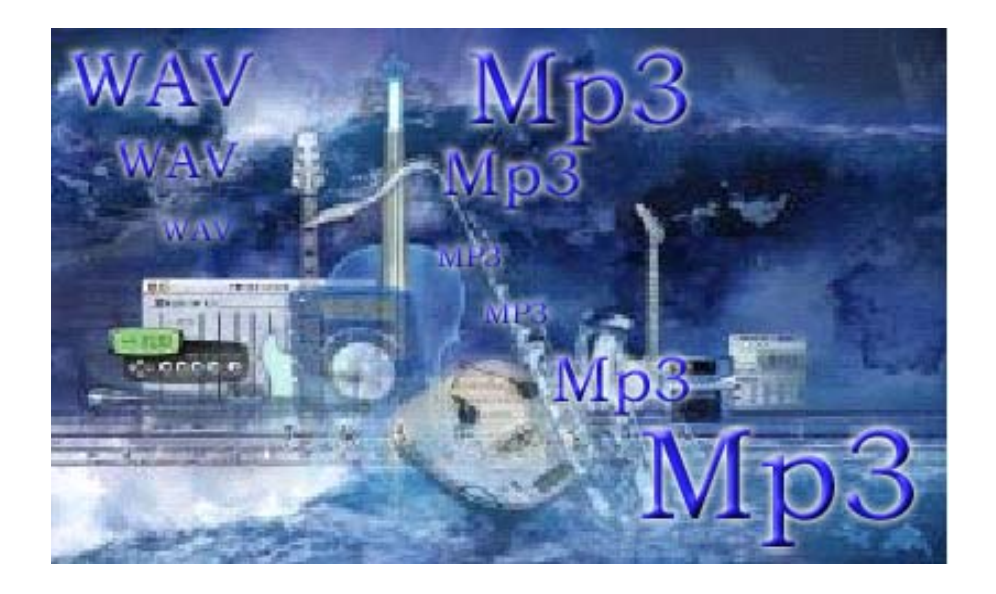

# **ΘΕΜΑ ΠΤΥΧΙΑΚΗΣ ΕΡΓΑΣΙΑΣ**

**«Μελέτη και υλοποίηση αλγορίθµου ψηφιακής υδατογραφίας για την προστασία πνευµατικών δικαιωµάτων σε αρχεία ήχου τύπου ΜΡ3 (MPEG-1 Audio Layer 3)»**

**Επιβλέπων Καθηγητής : ∆ρ. Α. Νικολαΐδης**

**Οκτώβριος 2006**

Σπουδαστές: Βουζούκας – ∆οβιστινός Αθανάσιος και Βουζούκας – ∆οβιστινός Γεώργιος

#### **ΠΕΡΙΕΧΟΜΕΝΑ**

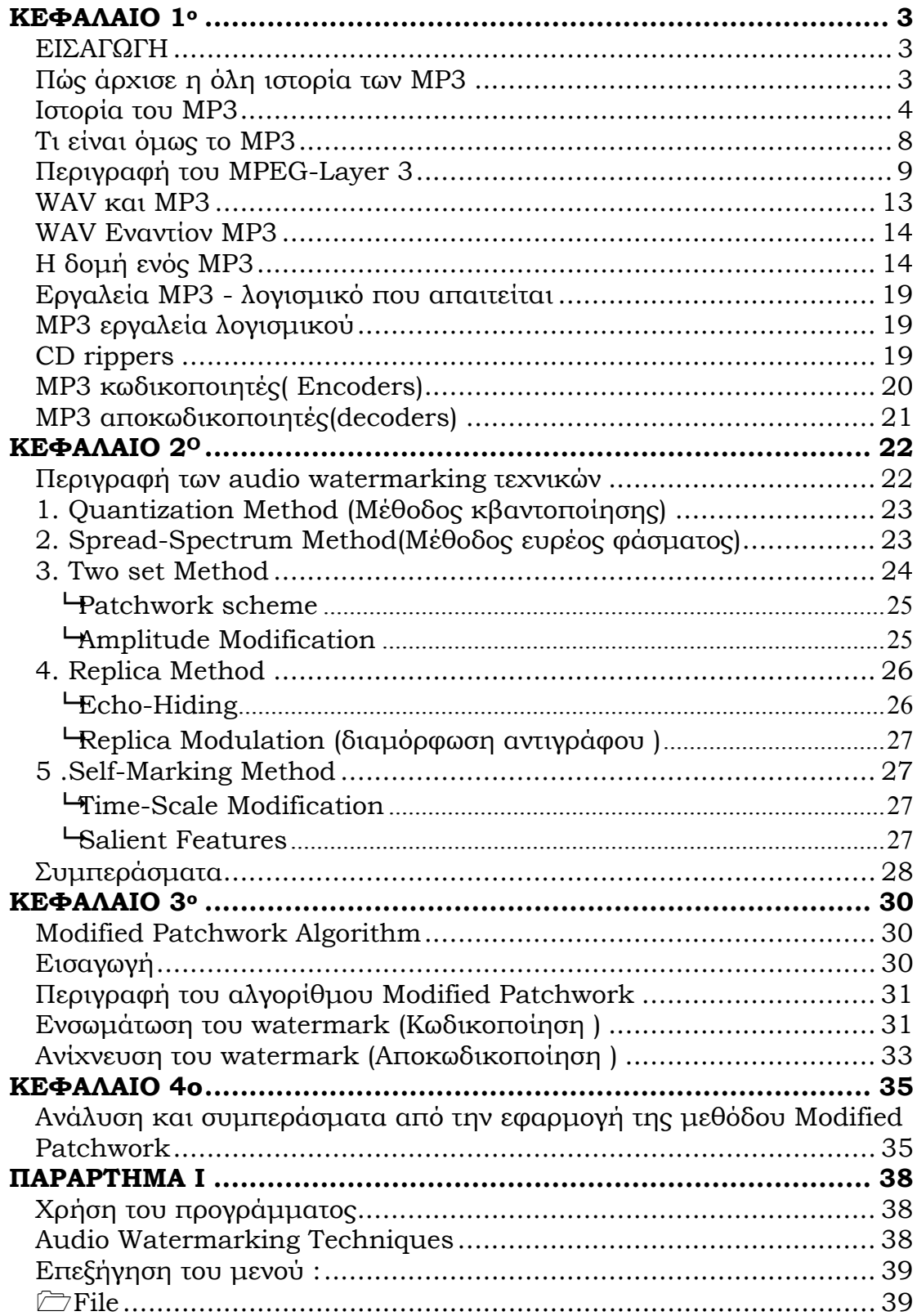

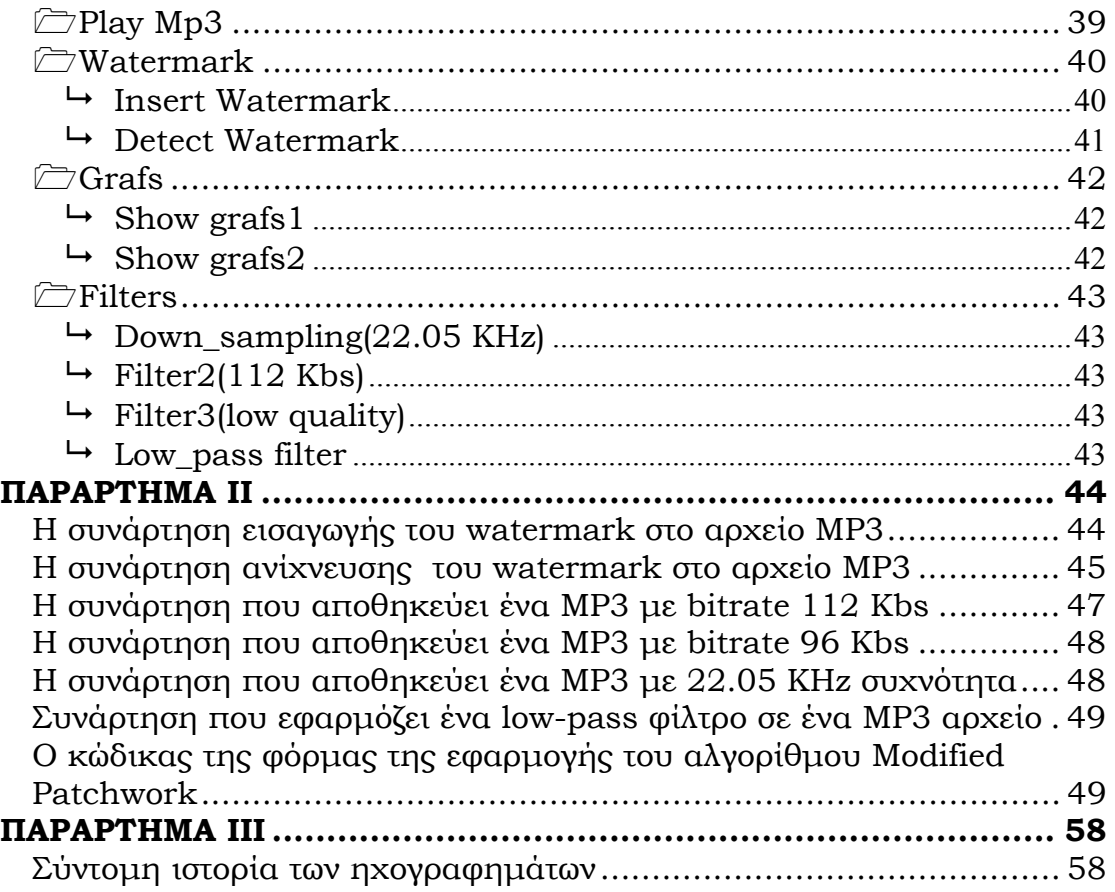

# **ΚΕΦΑΛΑΙΟ 1<sup>ο</sup>**

# **ΕΙΣΑΓΩΓΗ**

### **Πώς άρχισε η όλη ιστορία των ΜΡ3**

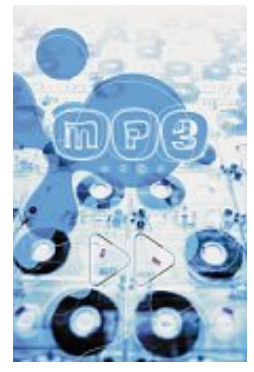

**Η προσπάθεια** συµπίεσης του ψηφιακού ήχου ξεκίνησε το 1987 στα πλαίσια της ευρωπαϊκής έρευνας Eureka, πρόγραµµα EU147 για την τυποποίηση του ψηφιακού ραδιόφωνου (DAB, Digital Audio Broadcasting). Την έρευνα ανέλαβε το γερµανικό ινστιτούτο ολοκληρωµένων κυκλωµάτων Fraunhofer, σε συνεργασία µε το Πανεπιστήµιο του Erlangen.

Ο αρχικός αλγόριθµος συµπίεσης ήχου που δηµιουργήθηκε τότε ήταν ο MPEG-1-Layer 1, ο οποίος προσέφερε συµπίεση (1:4) µε ρυθµό µεταφοράς δεδοµένων 384kbps. Ο αλγόριθµος αυτός χρησιµοποιήθηκε από τη Philips στο PASC (Precision Adaptive Subband Coding), το σύστημα συμπίεσης της ψηφιακής κασέτας DCC που προσπάθησε να προωθήσει η εν λόγω εταιρεία ως τον ψηφιακό αντικαταστάτη της κλασικής (αναλογικής) κασέτας ήχου. Η έρευνα συνεχίστηκε, µε αποτέλεσµα έναν βελτιωµένο αλγόριθµο συµπίεσης, τον MPEG-1- Layer 2. Ο αλγόριθµος αυτός χρησιµοποιήθηκε στο ψηφιακό ραδιόφωνο (DAB), στoν ήχο της ψηφιακής τηλεόρασης, στον ήχο του VideoCD, του DVD και σε διάφορες άλλες εφαρµογές. Τότε εµφανίστηκαν και τα πρώτα αρχεία ήχου για υπολογιστή συµπιεσµένα κατά MPEG-1-Layer 2, γνωστά ως αρχεία MP2, τα οποία ήταν ο πρόγονος του MP3. Τα αρχεία MP2 έχουν συνήθως συµπίεση από 1:6 µέχρι 1:8 µε ρυθµό µεταφοράς δεδοµένων 256kbps µέχρι 192kbps.

Οι έρευνες συνεχίστηκαν και έτσι προέκυψε ο αλγόριθµος MPEG-1 Layer 3, ο οποίος υλοποιεί το MP3. Ο αλγόριθμος MPEG1-Layer 3 δεν πρόλαβε να συµπεριληφθεί στην προδιαγραφή MPEG1- Layer 2, η οποία έχει υιοθετηθεί από το DVD και την ψηφιακή τηλεόραση (όπως είπαµε, εκεί ο ήχος είναι MPEG-1-Layer2). Μπορεί να µην πρόλαβε να χρησιµοποιηθεί στις προδιαγραφές του DVD και της ψηφιακής τηλεόρασης, χρησιµοποιήθηκε όµως στο Internet. Χάρη στις ιδιότητές του, την πολύ καλή ποιότητα ήχου δηλαδή και ταυτόχρονα το σχετικά µικρό µέγεθος που καταλαµβάνει ένα αρχείο ΜΡ3, γρήγορα υιοθετήθηκε από τους

χρήστες του Internet για τη µεταφορά ψηφιοποιηµένων τραγουδιών.

Πίνακας λόγων συµπίεσης

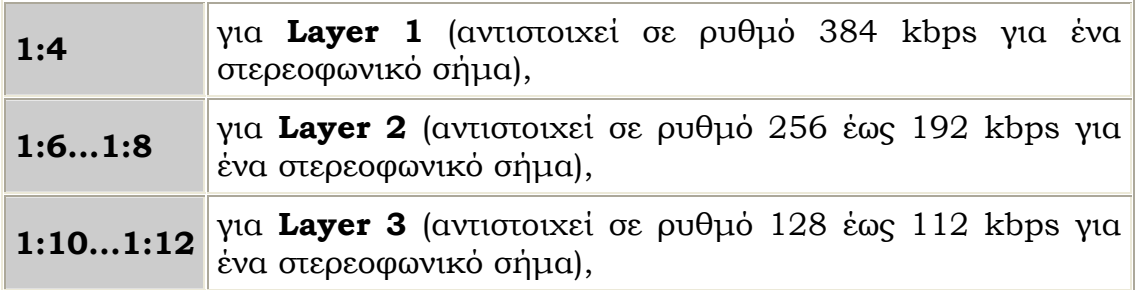

## **Ιστορία του ΜΡ3**

**Η πρόωρη δεκαετία του '70:** Ο καθ. Dieter Seitzer του πανεπιστηµίου Erlangen-Nuremberg στη Γερµανία αρχίζει µε το πρόβληµα της συµπίεσης και µεταφοράς της µουσικής µέσω των τηλεφωνικών γραµµών. Αρχικά επειδή δεν µπορεί να βρει χρήµατα για να πετύχει το στόχο, δηµιουργεί µια οµάδα τεχνικών και επιστηµόνων που τους ενδιαφέρει η ακουστική έρευνα κωδικοποίησης, για να αντιµετωπίσουν το πρόβληµα.

**1979:** Η οµάδα του καθηγητή Seitzer αναπτύσσει έναν πρώτο επεξεργαστή ψηφιακών σηµάτων ικανό στην ακουστική συµπίεση. Κατά τη διάρκεια της επόµενης ανάπτυξης, ένας σπουδαστής του καθηγητή Seitzer, ο Karlheinz του Brandenburg, ανέπτυξε και ενίσχυσε τις βασικές αρχές της ακουστικής κωδικοποίησης που εκµεταλλεύεται τις ιδιότητες ακρόασης του ανθρώπινου αυτιού όπως περιγράφονται στην ψυχοακουστική. Κάτω από την καθοδήγηση του Seitzer, ο Karlheinz και η οµάδα του ανέπτυξαν διάφορους αλγορίθµους κωδικοποίησης.

**1987:** Το 1987 µια ερευνητική συµµαχία διαµορφώνεται µεταξύ του πανεπιστηµίου Erlangen-Nuremberg και του ιδρύµατος Fraunhofer, για τα ολοκληρωµένα κυκλώµατα στα πλαίσια του ευρωπαϊκού-χρηµατοδοτούµενου προγράµµατος EU147 του EUREKA, για την ψηφιακή ακουστική ραδιοφωνική αναµετάδοση (DAB). Υπό τις οδηγίες του καθ. Heinz Gerhaeuser Fraunhofer, το κοινό ερευνητικό πρόγραµµα κάνει ένα σηµαντικό επόµενο βήµα. Με τον LC-ATC (Low Complexity Adaptive Transform Coding) αλγόριθµο ως βάση για την έρευνά της, η κοινοπραξία δηµιούργησε έναν σε πραγµατικό χρόνο (real-time) κωδικοποιητή-

αποκωδικοποιητή, χρησιµοποιώντας τους επεξεργαστές ψηφιακών σηµάτων (DSPs). Το σύστηµα υλικού, βασισµένο στις ενότητες DSP και τις διάφορες I/O κάρτες διεπαφών ήχου και στοιχείων, αναπτύχθηκε από την αρχή από µια οµάδα επιστηµόνων ανάµεσα στους οποίους τον Harald Popp και τον Ernst Eberlein. Μέχρι τότε το LC-ATC χρησιµοποιούνταν ως προσοµοίωση στους µινιυπολογιστές, λόγω του αρκετού χρόνου υπολογισµού που απαιτούνταν. Ο real-time κωδικοποιητής-αποκωδικοποιητής επέτρεψε τη δοκιµή του LC-ATC σε πραγµατικές συνθήκες και βοήθησε σε σηµαντικές βελτιστοποιήσεις του συγκεκριµένου αλγορίθµου.

**1989:** ο Karlheinz του Brandenburg τελειώνει τη διδακτορική διατριβή του στον αλγόριθµο OCF, (που βασίζεται στην βέλτιστη κωδικοποίηση στο πεδίο συχνότητας), που περιγράφεται από το ίδρυµα Fraunhofer, περιέχοντας «πολλά από τα χαρακτηριστικά του MP3 κωδικοποιητή». Το ίδρυµα Fraunhofer υποστηρίζει ότι «ο κωδικοποιητής OCF θεωρείται σηµαντική ανακάλυψη εκείνη τη στιγµή και είναι ένας πρόδροµος του MP3». Ο αλγόριθµος OCF ανίχνευσε και αφαίρεσε τον ήχο κάτω ή πάνω από το κατώφλι της ανθρώπινης ακρόασης.

**1991:** Ενσωµατώνοντας τις συνεισφορές από το πανεπιστήµιο του Αννόβερου, το AT&T, η οµάδα Fraunhofer βελτίωσε τον αλγόριθµο OCF παράγοντας έναν ισχυρό νέο ακουστικό κωδικοποιητήαποκωδικοποιητή αποκαλούµενο ASPEC. Ο ASPEC προτάθηκε για τα ακουστικά πρότυπα MPEG που άρχισαν το 1988. Για τα MPEG συγκεκριµένα, σε σύνολο 14 προτάσεων, επελέγησαν 4 προτάσεις που περιέλαβαν ASPEC και MUSICAM. Μετά από επίσηµες δοκιµές, το MPEG, το MUSICAM και το ASPEC, συγχωνεύτηκαν για να δηµιουργήσουν µια οικογένεια τριών σχεδίων κωδικοποίησης, το Layer I που ήταν µια χαµηλή παραλλαγή πολυπλοκότητας του MUSICAM, το Layer ΙΙ που ήταν µια βελτιστοποιηµένη έκδοση του MUSICAM και το Layer ΙΙΙ που βασίστηκε σε ASPEC. Λόγω της χαµηλότερης πολυπλοκότητάς του, το (DAB) επέλεξε το Layer ΙΙ, ως ακουστικό σχήµα για τις ψηφιακές ακουστικές υπηρεσίες ραδιοφωνικών αναµεταδόσεών του. Αν και η πολυπλοκότητα του ASPEC Fraunhofer ήταν υψηλότερη, η ικανότητα του κωδικοποιητή-αποκωδικοποιητή για την υψηλότερη αποδοτικότητα κωδικοποίησης, ήταν το κλειδί για την µεταφορά του υψηλής ποιότητας ήχου µέσω των τηλεφωνικών γραµµών ISDN.

Η εξέλιξη από το ASPEC στο τελικό MP3 (MPEG-1, Layer III) κωδικοποιητή-αποκωδικοποιητή περιέλαβε µερικές τεχνολογικές εναρµονίσεις µε τους κωδικοποιητές MPEG-1, και την προσθήκη της κοινής στερεοφωνικής κωδικοποίησης. Η κοινή στερεοφωνική εφαρµογή για MP3 αναπτύχθηκε από το Juergen Herre.

**1992:** Η οµάδα εµπειρογνωµόνων των MPEG, η οµάδα εργασίας του ISO (διεθνής οργανισµός της τυποποίησης) υπεύθυνη για την ανάπτυξη των συµπιεσµένων ψηφιακών ακουστικών και τηλεοπτικών προτύπων, ολοκληρώνουν τα πρώτα πρότυπα συµπίεσης που καλούνται MPEG-1, για χρήση στα τηλεοπτικά CD (CDI). Στο ακουστικό τµήµα της, µια οικογένεια τριών σχηµάτων κωδικοποιητή-αποκωδικοποιητή (Layer-I, -II, -III) εµφανίζεται. Το Layer III είναι ένας αποδοτικότερος κωδικοποιητήςαποκωδικοποιητής και οδηγεί στη διαδεδοµένη υιοθέτησή του για την αποθήκευση της µουσικής στους σχετικά µικρούς σκληρούς δίσκους των PC της εποχής εκείνης και για την µεταφορά των αρχείων µουσικής µέσω του ∆ιαδικτύου, µέσω των modems των 28.8kbps.

**1995:** Το MP3 παίρνει το όνοµά του. Σε µια εσωτερική ψηφοφορία, οι ερευνητές του ιδρύµατος Fraunhofer ψηφίζουν οµόφωνα ως επέκταση των ονοµάτων αρχείου για MPEG Layer III, το .mp3. Το MPEG Layer III, επιλέγεται επίσης ως ακουστικό σχήµα για το δορυφορικό ψηφιακό ακουστικό σύστηµα ραδιοφωνικής αναµετάδοσης WorldSpace.

**1998:** Η εποχή της φορητότητας των ΜΡ3 αρχίζει µε την παραγωγή από την Diamond Multimedia's Rio στις ΗΠΑ και από την Saehan Information Systems's MPMAN στην Κορέα.

Η µεγάλη δηµοτικότητα των φορητών MP3 players οδήγησε πολλές επιχειρήσεις να προσφέρουν τα φορητά players συµπιεσµένηςµουσικής, και οδήγησε στην ανάπτυξη των πρόσθετων ακουστικών κωδικοποιητών (codecs) για τη χρήση στα PC και στις φορητές συσκευές.

**2000:** Στις ΗΠΑ, οι προµηθευτές προωθούν τα πρώτα στερεοφωνικά συγκροτήµατα, που εξοπλίζονται µε σκληρούς δίσκους και εµφανίζονται τα πρώτα CD µουσικής που παίζουν τα ΜΡ3-κωδικοποιηµένα.

Από τότε, το MP3 έχει γίνει ένα πολιτιστικό φαινόµενο, µε τις εκατοντάδες των εκατοµµυρίων των υπολογιστών και των καταναλωτικών ηλεκτρονικών συσκευών που πωλούνται, να έχουν την ικανότητα να παίζουν και ΜΡ3.

**2001**: Η Thomson ανήγγειλε την άφιξη των mp3PRO, η επόµενη γενειά mp3. Το mp3PRO προσφέρει δύο βασικά πλεονεκτήµατα: βελτιωµένη ποιότητα ήχου και βελτιωµένη συµπίεση. Παρέχει την µείωση του ρυθµού µεταφοράς δεδοµένων από 128 kbps σε 64 kbps, διατηρώντας τη γνήσια ποιότητα ενός CD.

Η νέα αυτή τεχνολογία των mp3PRO έχει παρουσιαστεί µέσα από τις σουηδικές τεχνολογίες κωδικοποίησης, οι οποίες την ανέπτυξαν αρχικά κατά την έρευνα µιας συσκευής ακρόασης για τους κωφούς.

Χρησιµοποιώντας προηγµένες ψυχοακουστικές τεχνικές και αναλύοντας τις δοµές της µουσικής, το mp3PRO δηµιουργεί αρχεία, µε ίση ή καλύτερη ποιότητα ήχου από τα mp3 και ολοκληρώνει την προς τα πίσω συµβατότητα. Τα υπάρχοντα mp3 αρχεία θα παίξουν κανονικά σε έναν νέο mp3PRO player. Τα νέα αρχεία mp3PRO θα παίξουν στους υπάρχοντες mp3 players, αλλά χωρίς τις σηµαντικές βελτιώσεις ενός mp3PRO αρχείου.

Κατά την δηµιουργία ενός αρχείου mp3PRO, ο νέος κωδικοποιητής mp3PRO χωρίζει τις ακουστικές πληροφορίες σε δύο µέρη. Ένα µέρος αναλύει τις πληροφορίες των ζωνών χαµηλής συχνότητας και τις κωδικοποιεί σε ένα κανονικό mp3 ¨ρεύµα¨. Αυτό διατηρεί την πλήρη συµβατότητα στους υπάρχοντες mp3 players. Το δεύτερο µέρος αναλύει τις πληροφορίες ζωνών υψηλής συχνότητας και τις κωδικοποιεί σε ένα µέρος του mp3 ¨ρεύµατος¨ που αγνοείται κανονικά από τους υπάρχοντες mp3 αποκωδικοποιητές. Οι νέοι ή αναβαθµισµένοι αποκωδικοποιητές mp3PRO θα χρησιµοποιήσουν αυτό το µέρος του ¨ρεύµατος¨ και θα βάλουν τις δύο ζώνες µαζί, µε αποτέλεσµα την δηµιουργία ενός πλήρους ακουστικού εύρους ζώνης.

Μειώνοντας τον ρυθµό µεταφοράς δεδοµένων από 128 kbps σε 64 kbps, το mp3PRO διπλασιάζει τον αποθηκευτικό χώρο των Compact-Disks. Παραδείγµατος χάριν, τα παραδοσιακά ακουστικά CD κρατούν περίπου 15 τραγούδια, ενώ το mp3 CD µπορεί να κρατήσει 150 ή περισσότερα τραγούδια που κωδικοποιούνται µε ρυθµό 128 kbps. Στο κοντινό µέλλον, όταν τα mp3 ενσωµατωθούν στον αποκωδικοποιητή mp3PRO, οι καταναλωτές θα είναι σε θέση να αποθηκεύσουν πάνω από 300 τραγούδια σε mp3PROκωδικοποιηµένο CD.

∆εν χρειάζεται πλέον να ψάχνετε τα παλιά CDs , για να ακούσετε ένα τραγούδι που δεν έχετε ακούσει για χρόνια. Ολόκληρη η συλλογή σας µπορεί να είναι τώρα διαθέσιµη σε ένα ΜΡ3 player. Στην πραγµατικότητα, οι MP3 players µε αποθηκευτικό χώρο

7

περίπου 40GB, µπορούν να κρατήσουν πάνω από 16.000 ποιοτικά τραγούδια του CD, έτοιµα να τα ακούσετε, οπουδήποτε και αν ήσαστε - στο σπίτι, στην παραλία, στο αυτοκίνητό σας, στο τραίνο.

# **Τι είναι όµως το ΜΡ3**

Το ΜΡ3, βασισµένο σε MPEG-Layer 1-2-3, είναι ένα σχήµα για την αποθήκευση του ψηφιακού ήχου. Χρησιµοποιεί έναν προηγµένο τύπο ακουστικής συµπίεσης, ο οποίος µειώνει το µέγεθος αρχείων µε λίγη µείωση της ακουστικής ποιότητας. Το MP3 χρησιµοποιείται στις εφαρµογές λογισµικού, τους ψηφιακούς players, τις εγχώριες στερεοφωνικές συσκευές και τη διανοµή µουσικής µέσω του ∆ιαδικτύου, αλλά χρησιµοποιείται επίσης για άλλους λόγους όπως οι σε πραγµατικό χρόνο ψηφιακές ακουστικές µεταδόσεις µέσω του ISDN.

Ένα mp3 αρχείο (ή απλά mp3) είναι ένα αρχείο που περιέχει τα mp3-συµπιεσµένα δεδοµένα ήχου. Παίζεται χρησιµοποιώντας έναν mp3 player. Μπορείτε να αναγνωρίσετε τα αρχεία mp3 από την αρχείο-επέκτασή τους (το τέλος του ονόµατος αρχείου), η οποία είναι .mp3.

Το ΜΡ3, βασισµένο σε MPEG-Layer 1-2-3, είναι πρότυπα του ISO από το 1993. Αντίθετα από άλλα ψηφιακά σχήµατα µουσικής, το ΜΡ3 είναι προς τα πίσω και προς τα εµπρός συµβατό σύστηµα εξασφαλίζοντας ότι κάθε ΜΡ3-αρχείο που έχει δηµιουργηθεί στο παρελθόν µπορεί να παιχτεί σε όλους τους τρέχοντες και µελλοντικούς ψηφιακούς players. Επίσης, το παλαιό λογισµικό και οι συσκευές ΜΡ3 µπορούν να παίξουν ένα ΜΡ3 αρχείο που δηµιουργείται µε το πιο πρόσφατο λογισµικό.

Θα µπορούσαµε να πούµε ότι είναι µια εφαρµογή συµπίεσης, όπως είναι το Winzip, για παράδειγµα; Και ναι και όχι. Είναι συµπιεστικό εφόσον συµπιέζει αρχεία µουσικής, µόνο που τα αρχεία αυτά δεν τα συµπιέζει όπως το κάνουν οι συνηθισµένες σχετικές τεχνολογίες, (zip, rar κ.λπ.). Η συµπίεση του MP3 είναι απωλεστική, γεγονός που σηµαίνει ότι κάποια δεδοµένα χάνονται για πάντα κατά τη συµπίεση. Όµως πρόκειται για δεδοµένα ή µάλλον ήχους (µιλάµε πάντα για αρχεία ψηφιακής µουσικής) που δεν θα τους ακούγαµε έτσι και αλλιώς. Εκεί είναι και η µαγεία του MP3. Εξαιρώντας από το µουσικό αρχείο τους ήχους που δεν ακούµε, καταφέρνει να µικρύνει το αρχείο κατά δέκα (ή και

περισσότερες) φορές. Τι σηµαίνει αυτό; Ότι σε ένα CD το οποίο, ως γνωστόν, µπορεί να χωρέσει γύρω στα 20 τραγούδια, µπορούµε µε την τεχνολογία MP3 να χωρέσουµε 200 ή και περισσότερα τραγούδια. Και βέβαια όχι µόνο αυτό. Χάρη στο MP3 έχουµε τη δυνατότητα να δηµιουργήσουµε στο σκληρό µας δίσκο µια δισκοθήκη µε τα αγαπηµένα µας τραγούδια, να στείλουµε σχετικά εύκολα µέσω Internet τις τελευταίες επιτυχίες στον φίλο µας στην Αυστραλία, να κατεβάσουµε χιλιάδες τραγούδια από το Internet και πολλά άλλα, µε πιο σηµαντικό τα MP3όφωνα, τις ειδικές µικροσκοπικές φορητές συσκευές τύπου walkman, οι οποίες, αντί για κασέτα ή CD, χρησιµοποιούν κάρτες µνήµης, ιδιαίτερα µικρές σε µέγεθος, φορτωµένες µε τραγούδια MP3.

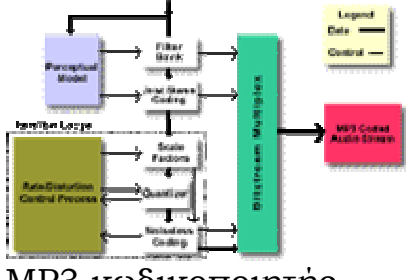

MP3 κωδικοποιητής

Το ΜΡ3 ή αλλιώς MPEG-Layer ΙΙΙ (Moving Picture Experts Group, Audio Layer III) είναι ένα είδος συµπιεσµένου αρχείου ήχου µε ελαφρώς χαµηλότερη ποιότητα από αυτή των Audio CDs. Αρχεία ΜΡ3 µπορούν να συµπιεστούν σε διαφορετικό βαθµό, όπου όσο µεγαλύτερη είναι η συµπίεση, τόσο µικρότερη είναι η ποιότητα ήχου. Ένα τυπικό ΜΡ3 της τάξης του ενός δεκάτου του µεγέθους ενός κανονικού µουσικού αρχείου από CD, καταλαµβάνει περίπου 1ΜΒ για κάθε λεπτό µουσικής. Η θυσία πάντως στην ποιότητα είναι σχετικά µικρή σε σχέση µε την εξοικονόµηση χώρου που επιτυγχάνεται µε τη συµπίεση αυτή. Γι' αυτό άλλωστε και έχουν γίνει τόσο δηµοφιλή εδώ και µια δεκαετία περίπου.

## **Περιγραφή του MPEG-Layer 3**

Το MPEG-Layer ΙΙΙ είναι ένας απωλεστικός αλγόριθµος συµπίεσης που αναπτύχθηκε από το γερµανικό ερευνητικό ινστιτούτο Fraunhofer-IIS σε συνεργασία µε το επίσης γερµανικό

Πανεπιστήµιο Erlangen και εταιρείες όπως οι Thomson Multimedia, CNET και AT&T. (Απωλεστικός αλγόριθμος συμπίεσης είναι αυτός ο οποίος κατά τη διαδικασία της συµπίεσης χάνει για πάντα κάποιο µέρος της πληροφορίας). Ο συγκεκριµένος αλγόριθµος εκµεταλλεύεται µια ιδιαιτερότητα της ανθρώπινης ακοής, η οποία ονοµάζεται ακουστική σκίαση. Ακουστική σκίαση είναι η δυναµική µεταβολή του κατωφλιού ακουστότητας της ακοής µας ανάλογα µε το συχνοτικό περιεχόµενο του ήχου που ακούγεται. Κατώφλι ακουστότητας είναι η ελάχιστη ένταση που πρέπει να έχει ένας ήχος για να τον ακούσουµε. Για κάθε συχνότητα του ακουστικού φάσµατος, το κατώφλι ακουστότητας είναι διαφορετικό και όπως είπαµε, µεταβάλλεται δυναµικά, καθώς επηρεάζεται και από τις υπόλοιπες συχνότητες που υπάρχουν στον ήχο που ακούµε. Η ένταση του ήχου που φτάνει στα αφτιά µας µετριέται σε db SPL (Decibel Sound Pressure Level). Έχει δηµιουργηθεί µια κλίµακα έντασης ήχων, στην οποία ως 0 έχουµε βάλει τον πιο αδύναµο ήχο που µπορεί να ακούσει ένα φυσιολογικό αφτί στη συχνότητα του 1KHz. Αυτό είναι το κατώφλι ακουστότητας για τη συγκεκριµένη συχνότητα. Το κατώφλι αυτό όµως µεταβάλλεται δυναµικά, ανάλογα και µε τις άλλες συχνότητες που υπάρχουν στον ήχο που ακούµε εκείνη τη στιγµή. Μπορεί δηλαδή, όταν υπάρχουν και άλλες συχνότητες στον ήχο που ακούµε τη δεδοµένη στιγµή, το κατώφλι ακουστότητας στο 1KHz να µην είναι 0 αλλά 2dB SPL. Το ίδιο φυσικά ισχύει για όλες τις συχνότητες που ακούει το ανθρώπινο αφτί. Η περίπλοκη αυτή συµπεριφορά του αφτιού έχει µετρηθεί και έχει καταγραφεί από τους επιστήµονες, οι οποίοι µε τον τρόπο αυτό δηµιούργησαν ένα ψυχοακουστικό µοντέλο.

Κατά την κωδικοποίηση σε MP3, σε κάθε ψηφιακό σύνολο δειγµάτων του πρωτότυπου ήχου, το συχνοτικό φάσµα χωρίζεται σε 576 περιοχές και µε τη χρήση του ψυχοακουστικού µοντέλου της ακοής, υπολογίζεται το κατώφλι ακουστότητας για κάθε περιοχή τη δεδοµένη στιγµή. Οι πληροφορίες περιεχοµένου για ήχους που έχουν ένταση κάτω από το κατώφλι ακουστότητας απορρίπτονται, αφού δεν τους ακούµε ούτως ή άλλως. Έτσι, αφού µειώνονται οι πληροφορίες, µειώνεται και το µέγεθος του αρχείου. Αυτή είναι η βασική αρχή του MPEG-Layer 3. Η διαδικασία της κωδικοποίησης είναι στην πραγµατικότητα πιο πολύπλοκη, προκειµένου να λυθούν τα προβλήµατα που προκύπτουν από την εφαρµογή του αλγόριθµου αλλά και από την επίτευξη µεγαλύτερης συµπίεσης. Για παράδειγµα, κατά τη συµπίεση, τα διαθέσιµα bits µοιράζονται σε καθεµία από τις 576 περιοχές ανάλογα µε τις ανάγκες τους, ενώ ακολουθεί και νέα συµπίεση κατά Huffman. Για τις δύσκολες περιπτώσεις, όπου τα διαθέσιµα bits δεν επαρκούν για τη σωστή κωδικοποίηση, υπάρχουν και κάποια bits εφεδρείας.

Ένα άλλο χαρακτηριστικό των αρχείων MP3 είναι ότι δεν έχουν όλα την ίδια συµπίεση. Μπορούµε εµείς να καθορίσουµε το ποσοστό συµπίεσης που θα έχει κάθε αρχείο. Όσο µεγαλύτερο είναι το ποσοστό συµπίεσης, τόσο µικρότερο θα είναι το αρχείο. Βέβαια, όσο περισσότερο συµπιέζουµε ένα αρχείο, τόσο περισσότερη πληροφορία χάνουµε, µε αποτέλεσµα να αρχίζει να επηρεάζεται η ποιότητα του ήχου. Το µέγεθος της συµπίεσης που εφαρµόζουµε µετριέται σε kbps (kbit ανά δευτερόλεπτο), σε ρυθµό ροής δεδοµένων δηλαδή και όχι σε ποσοστό ή λόγο συµπίεσης. Μπορούµε όµως εύκολα να εξαγάγουµε και το ποσοστό ή το λόγο συµπίεσης, αφού γνωρίζουµε ότι ο ρυθµός ροής δεδοµένων του ασυµπίεστου ήχου είναι 1.360kbps.

Η πιο διαδεδοµένη συµπίεση είναι αυτή που έχει ρυθµό 128kbps, η οποία µας δίνει λόγο συµπίεσης λίγο πιο πάνω από το 1 προς 10, για την ακρίβεια 1.360:128 = 10,625. Μπορούµε να αυξήσουµε την συµπίεση µειώνοντας τον ρυθµό κάτω από τα 96kbps (δηλαδή συµπίεση 1:14), εκεί όµως ο ήχος αρχίζει να χαλάει σηµαντικά ή να τη µειώσουµε µε αντίστοιχη αύξηση του µεγέθους του αρχείου MP3 και σχετικά µικρή έως ανεπαίσθητη βελτίωση του ήχου.

Εκτός του MPEG-Layer ΙΙΙ, υπάρχουν και τα MPEG-Layer Ι και MPEG-Layer ΙΙ τα οποία είναι προγενέστερα και βασίζονται και αυτά στο ίδιο ψυχοακουστικό φαινόµενο της ακουστικής σκίασης. Οι δύο πρόγονοι του MP3 εφαρµόζουν λιγότερο πολύπλοκους αλγόριθµους, µε τον ίδιο µεν µηχανισµό αλλά µε µοίρασµα του συχνοτικού φάσµατος σε 32 περιοχές και χωρίς συµπίεση κατά Huffman και εφεδρικά bits, με αποτέλεσμα να πετυχαίνουν µικρότερη συµπίεση.

Μερικά χαρακτηριστικά στοιχεία απόδοσης του MPEG-Layer ΙΙΙ είναι:

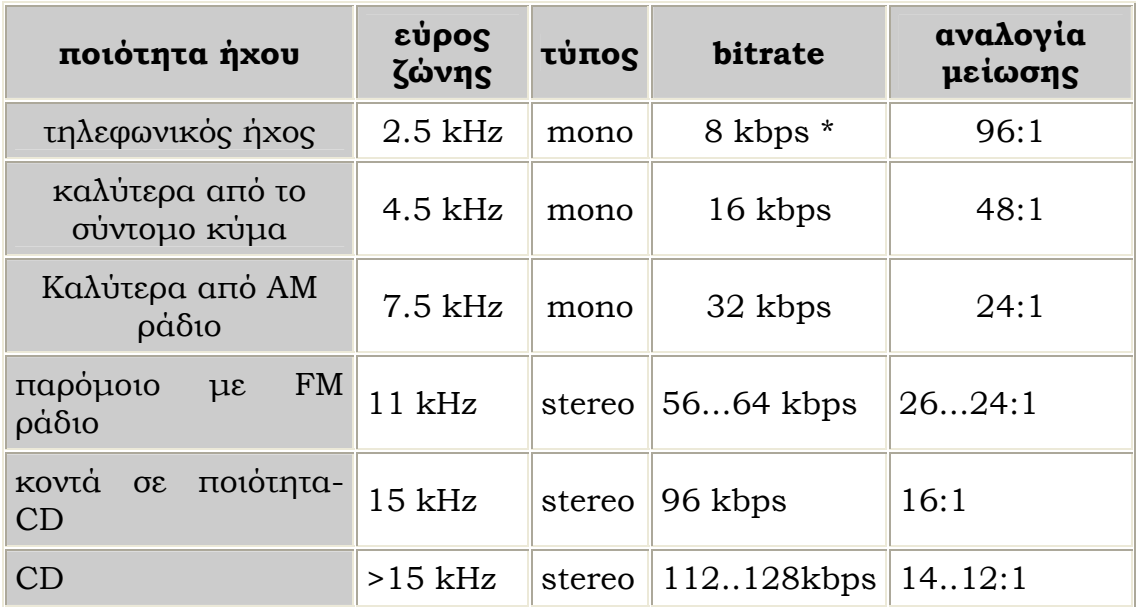

#### **WAV και MP3**

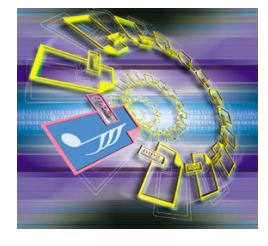

Ένα αρχείο MP3 δεν είναι τίποτα άλλο από ένα αρχείο ήχου, το οποίο έχει ως όνοµα επέκτασης το «MP3». Όπως τα αρχεία τύπου DOC περιέχουν κείµενο του Word, τα αρχεία TXT περιλαµβάνουν απλό κείµενο και τα αρχεία JPG εικόνα, έτσι και τα αρχεία MP3 περιέχουν ήχο. Μπορούµε να τα

αντιγράψουµε, να τα διαγράψουµε, να τα επισυνάψουµε στα ηλεκτρονικά µας µηνύµατα, να τους αλλάξουµε όνοµα κ.λπ., όπως ακριβώς θα κάναµε µε όλα τα αρχεία του υπολογιστή µας. Για να ακούσουµε ένα αρχείο MP3, χρειαζόµαστε το κατάλληλο πρόγραµµα αναπαραγωγής (MP3 Player), το οποίο θα αναπαράγει τον ήχο που περιέχει. Κυκλοφορούν δεκάδες MP3 Players, οι περισσότεροι από τους οποίους είναι δωρεάν.

Μέχρι την εµφάνιση των MP3, η πιο διαδεδοµένη µορφή αρχείων ήχου στον υπολογιστή ήταν τα WAV. Αυτά έχουν υψηλή ποιότητα ήχου, όπως ακριβώς ένα CD, µε κόστος όµως το µεγάλο µέγεθος αρχείου. Ένα τραγούδι διάρκειας τριών λεπτών σε µορφή WAV καταλαµβάνει περίπου 30MB, ενώ σε µορφή MP3 µόνο 3ΜΒ. Η µεγάλη αυτή διαφορά στα µεγέθη άνοιξε νέους ορίζοντες στην αποθήκευση και στην αναπαραγωγή της µουσικής. Κατ' αρχάς, µε τη µορφή MP3 µπορείτε να αποθηκεύσετε τα δεκαπλάσια τραγούδια σε ένα CD. Ως γνωστόν, τα µουσικά CD µπορούν να χωρέσουν µέχρι 74 λεπτά µουσικής και, αφού τα αποθηκεύουµε σε µορφή WAV, συνήθως δεν περιλαµβάνουν περισσότερα από δέκα ή είκοσι τραγούδια, ανάλογα βέβαια και µε τη διάρκειά τους. Αν θέλαµε να γεµίσουµε ένα CD µε MP3, θα χρειαζόµαστε 200 τραγούδια, καθώς τα 74 λεπτά µουσικής γίνονται µε το MP3 740 λεπτά! Ασφαλώς, τα CD µε αρχεία MP3 δεν µπορούν να παίξουν στα κοινά CD Players, αλλά µόνο στα MP3όφωνα ή στο CD του υπολογιστή µας µε το κατάλληλο πρόγραµµα ή σε DVD players µε τον κατάλληλο αποκωδικοποιητή, όπως ήδη προαναφέραµε. Το µικρό µέγεθος των MP3 παρουσιάζει άλλο ένα πλεονέκτηµα, την εύκολη µεταφορά των αρχείων µέσω του ∆ιαδικτύου. Η διακίνηση τραγουδιών ήταν «απαγορευµένη» µέχρι την εµφάνιση του MP3. Κανείς δεν τολµούσε µε τα µόντεµ των 33Κ ή των 56Κ να αποστείλει ένα τρίλεπτο τραγούδι σε µορφή WAV, όταν το µέγεθός του ξεπερνούσε τα 30ΜΒ. Τώρα όµως τα πράγµατα έχουν αλλάξει.

# *WAV Eναντίον MP3*

Το ακρωνύµιο MP3 προέρχεται από το «MPEG-Layer III», το όνοµα που έχει ένας πολύπλοκος, απωλεστικός αλγόριθµος συµπίεσης ψηφιακού ήχου. Στον αλγόριθµο αυτόν κρύβεται το µυστικό της επιτυχίας του MP3. Για να αποθηκευτεί η µουσική σε µορφή MP3 και να µειωθεί το µέγεθος, γίνεται συµπίεση των δεδοµένων. Τα αρχεία WAV δεν επιτυγχάνουν κανενός είδους συµπίεση ή µια µικρή συµπίεση και γι' αυτόν το λόγο είναι τόσο µεγάλα. Αντίθετα, τα MP3 συµπιέζονται µε απωλεστικό τρόπο, δηλαδή, ένα µέρος των δεδοµένων της µουσικής χάνεται, αλλά µε ελάχιστες συνέπειες στην τελική ποιότητα του ήχου. Πώς είναι δυνατόν να συµβαίνει αυτό; Η εξήγηση είναι απλή: ο τροµερός αυτός αλγόριθµος συµπίεσης περικόπτει τις πληροφορίες ήχου, που ούτως ή άλλως το ανθρώπινο αφτί δεν ακούει! Με άλλα λόγια, τα τραγούδια ενός µουσικού CD ή ενός αρχείου WAV περιλαµβάνουν πληροφορίες ήχου, οι οποίες δεν φτάνουν ποτέ στα αφτιά µας. Το MP3 αποκόπτει τις πληροφορίες αυτές, µειώνεται έτσι το µέγεθος του αρχείου και η ποιότητα παραµένει (οπωσδήποτε υπάρχει µικρή απώλεια) σε υψηλά επίπεδα.

Η συµπίεση των αρχείων MP3 παρουσιάζει άλλο ένα µεγάλο πλεονέκτηµα. Έχουµε τη δυνατότητα να καθορίσουµε οι ίδιοι το ποσοστό συµπίεσης των αρχείων, άρα και την ποιότητα του ήχου. Όσο περισσότερο συµπιέζετε ένα MP3 τόσο µικρότερο µέγεθος αρχείου θα πάρετε, µε αντίστοιχη όµως επίπτωση στην ποιότητα του ήχου.

## **Η δοµή ενός ΜΡ3**

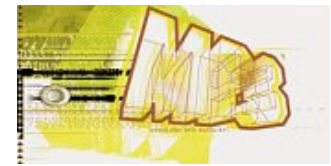

Όσοι γνωρίζουν τα MP3 αρχεία, ξέρουν ότι ο ήχος είναι διαιρεµένος σε µικρότερα µέρη και συµπιεσµένος σύµφωνα µε ένα ψυχοακουστικό πρότυπο. Αυτά τα µικρότερα

κοµµάτια του ήχου ονοµάζονται " frames", τα οποία στην ουσία είναι µπλόκ δεδοµένων(datablocks) µε µια επικεφαλίδα(header). Ο header είναι 4 bytes, και ξεκινάει µε το " sync ". Το "sync", σύµφωνα µε τα πρότυπα MPEG, είναι 12 καθορισµένα bits σε µια σειρά. Μερικά πρόσθετα πρότυπα χρησιµοποιούν 11 καθορισµένα bits, και ένα cleared bit. Το sync ακολουθείται άµεσα από ένα ID bit, δείχνοντας εάν το αρχείο είναι MPEG-Ι ή MPEG-ΙΙ αρχείο. 0=MPEG-ΙΙ και 1=MPEG-Ι

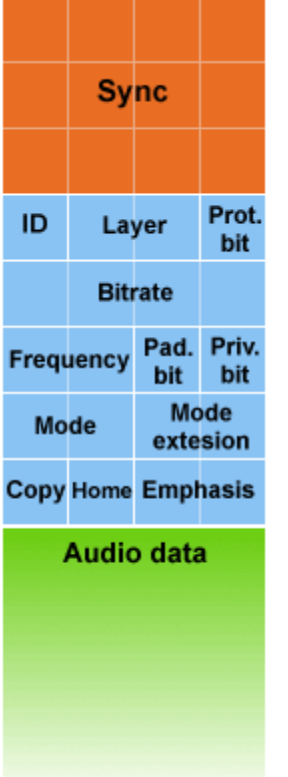

#### Σχήµα 1: Το MP3 frame header οπτικά

Σχήµα 2: Στοιχεία που περιγράφουν τους δοµικούς παράγοντες του frame.

$$
A \qquad \boxed{B \quad C \quad |D| \quad E \quad |F| \subseteq |H| \mid I \mid J \mid K \mid L \mid M} \text{ Audio Data}
$$

#### Πίνακας 1: Τα χαρακτηριστικά των δεκατριών πεδίων του header

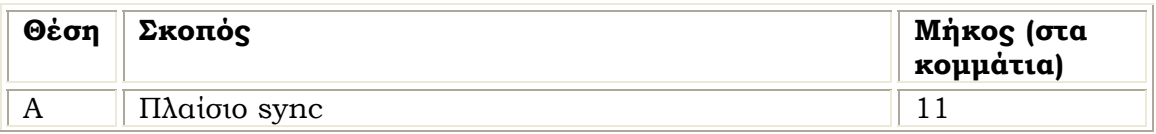

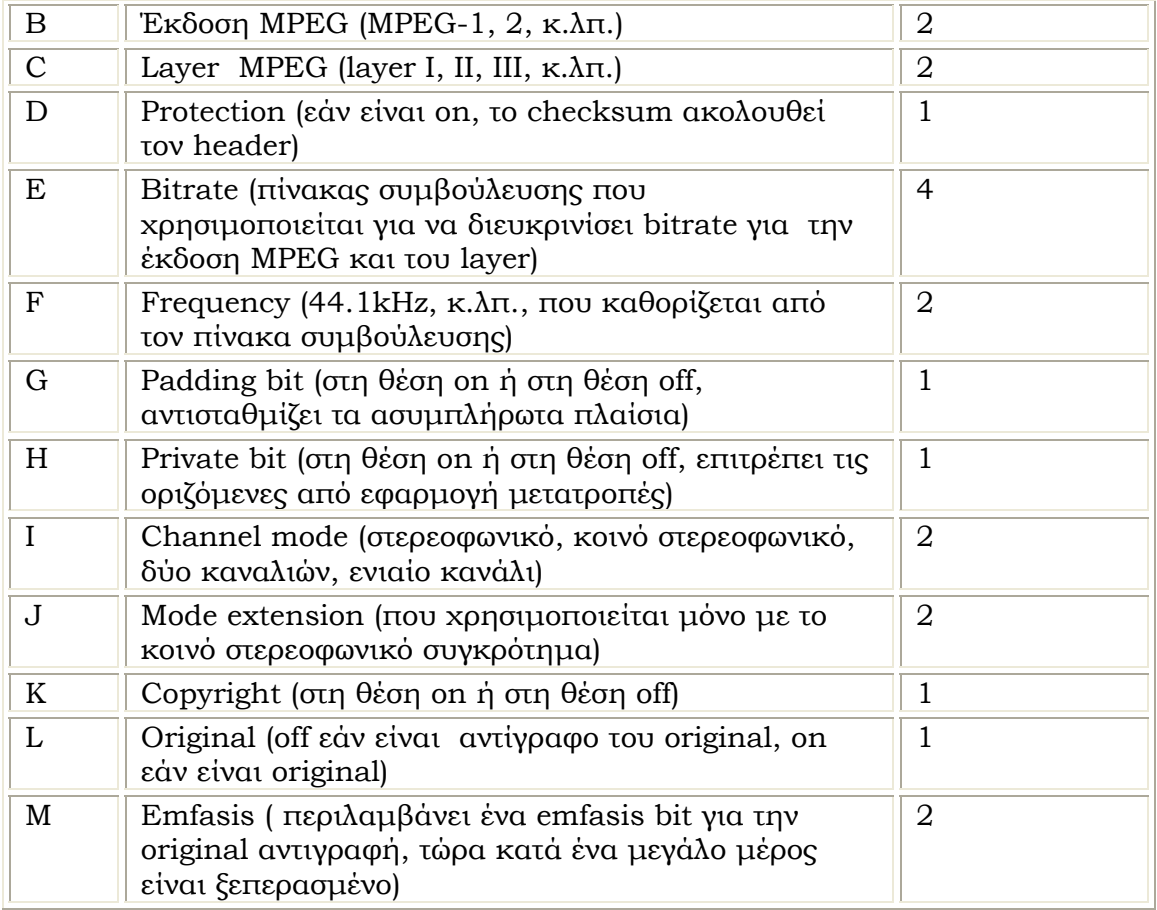

Ακολουθούν δύο layer bits, τα οποία καθορίζουν εάν το frame είναι layer Ι, ΙΙ, ΙΙΙ, ή µη καθορισµένο . Εάν το protection bit δεν είναι on, 16bit checksum θα παρεµβληθεί πριν από την αρχή των δεδοµένων ήχου.

Τα bits για τα layers δίνονται στον παρακάτω πίνακα:

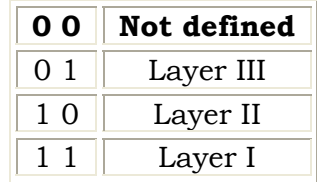

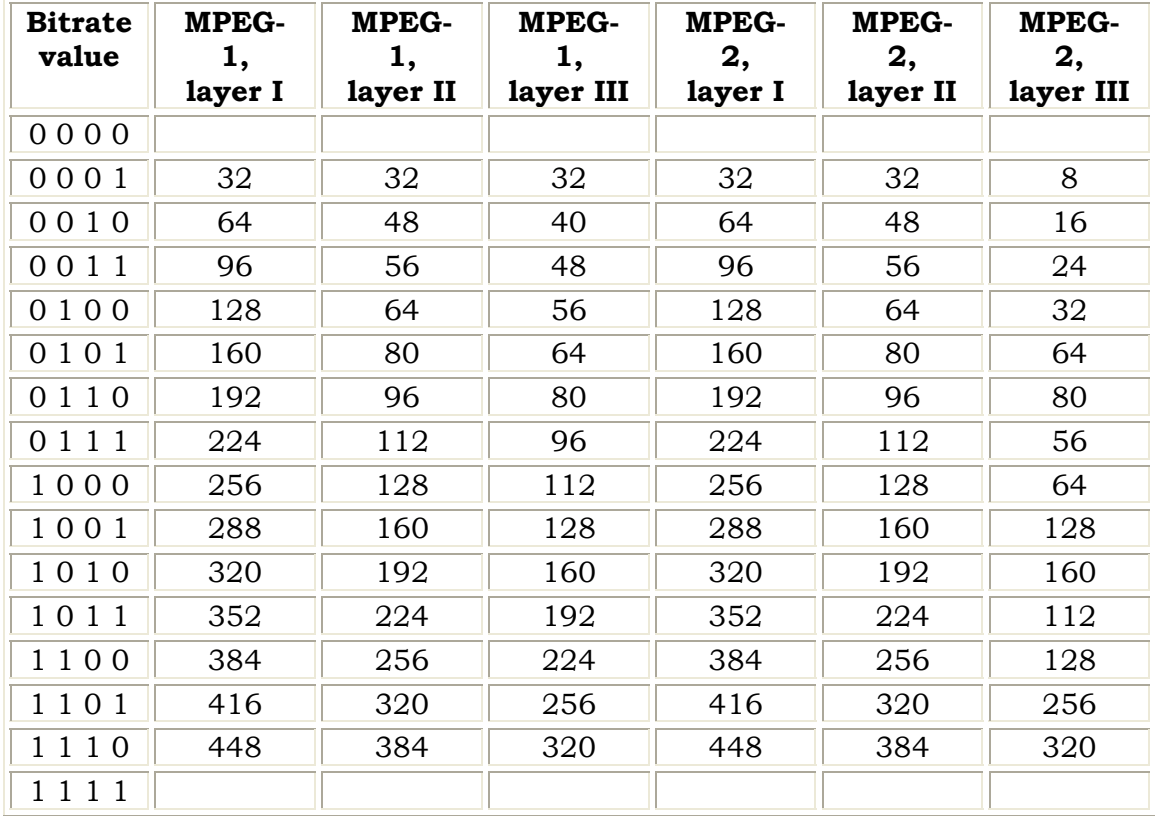

Το bitrate πεδίο φυσικά, διευκρινίζει το bitrate του τρέχοντος frame .

Ακολουθεί το frequency πεδίο, από 16,000Hz έως 44,100Hz, ανάλογα µε εάν είναι MPEG-I ή MPEG-II ).

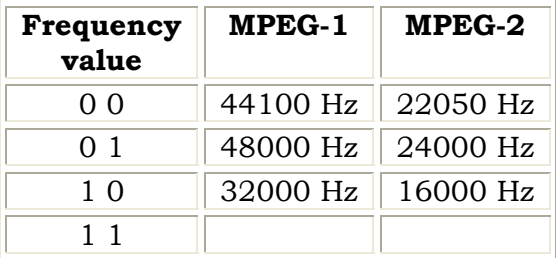

Το Padding bit χρησιµοποιείται για να εξασφαλίσει ότι κάθε πλαίσιο ικανοποιεί τις απαιτήσεις του bitrate ακριβώς. Παραδείγµατος χάριν, ένα layer ΙΙ 128 kbps bitstream σε 44.1kHz µπορεί να καταλήξει µε µερικά frames 417 bytes και µερικά 418 bytes. Τα 417 bytes frames , θα ορίσουν το padding bit on (σε 1) για να αντισταθµίσουν την απόκλιση.

Το Private bit χρησιµοποιείται για να εξασφαλίσει, τις οριζόµενες από εφαρµογή µετατροπές.

Το mode πεδίο, αναφέρεται στη στερεοφωνική/µονοφωνική θέση του frame, και επιτρέπει τον καθορισµό των κοινών στερεοφωνικών δύο καναλιών, και µονοφωνικών, επιλογών κωδικοποίησης. Εάν τα κοινά στερεοφωνικά αποτελέσµατα επιτρέπονται, τότε το mode extension πεδίο, λέει στον αποκωδικοποιητή ακριβώς πώς να τα χειριστεί, δηλ., εάν οι υψηλές συχνότητες έχουν συνδυαστεί στα κανάλια.

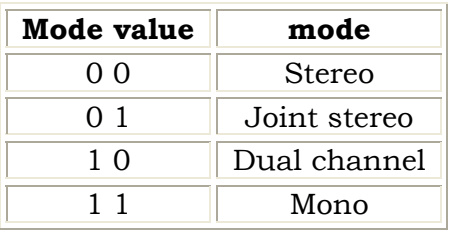

Το copyright bit, δεν φυλάσσει τις πληροφορίες πνευµατικών δικαιωµάτων αυτό καθ' εαυτό, αλλά µάλλον µιµείται ένα παρόµοιο copyright bit που χρησιµοποιείται στα CD και DATs. Εάν αυτό το bit είναι on, τότε είναι επίσημα παράνομο να αντιγραφεί το track (µερικά προγράµµατα θα αναφέρουν αυτές τις πληροφορίες εάν το copyright bit είναι on).

Το emfasis πεδίο, χρησιµοποιείται ως σηµαία, σε περίπτωση που ένα αντίστοιχο emfasis bit τέθηκε στην αρχική καταγραφή. Το emfasis bit χρησιµοποιείται σπάνια τώρα.

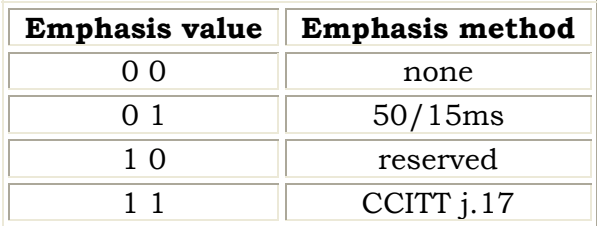

# **Εργαλεία MP3 - λογισµικό που απαιτείται**

Υπάρχουν πολλοί MP3 players που είναι διαθέσιµοι στο Internet. Οι πιο δηµοφιλείς players περιλαµβάνουν το Winamp και το Sonique. Ένας MP3 player εργάζεται για τη µετατροπή του MP3 αρχείου σας σε ένα τυποποιηµένο ακουστικό σχήµα και το στέλνει στην κάρτα ήχου του υπολογιστή σας. Εάν θέλετε να παίξετε τα MP3s σας στο στερεοφωνικό συγκρότημά σας στο αυτοκίνητο ή στο σπίτι, θα πρέπει να γράψετε τα MP3s σας σε CD χρησιµοποιώντας το CD-drive σας. Αυτό που συµβαίνει κατά τη διάρκεια της διαδικασίας «εγγραφής» είναι ότι τα MP3 αρχεία σας µετατρέπονται αρχικά σε ένα αρχείο κυµάτων (.wav) και «εγγράφονται» έπειτα στο CD. Στο παρελθόν, θα έπρεπε να µετατρέψετε (να αποκωδικοποιήσετε) εσείς κάθε MP3 σε wave πριν να το «αντιγράψετε». Τα λογισµικά όµως των ΜΡ3 (όπως για παράδειγµα το MP3-CD burning tο CD) έχουν ενσωµατώσει όλη αυτή την διαδικασία, καθιστώντας την πολύ εύκολη για τους χρήστες.

# **MP3 εργαλεία λογισµικού**

Τα εργαλεία που συνήθως χρειάζονται για τα ΜΡ3 είναι : οι CD rippers, οι MP3 encoders και οι ΜΡ3 decoders .Ας ρίξουµε µια πιο κοντινή µατιά στα εργαλεία αυτά.

## **CD rippers**

Ένας από τους ευκολότερους τρόπους για να δηµιουργήσει κάποιος MP3s είναι από τη συλλογή των CD του. Για να γίνει αυτό, θα πρέπει να χρησιµοποιήσει ένα CD-ripping λογισµικό. Ένας CDripper εξάγει τα στοιχεία από το CD και τα µετατρέπει σε ένα αρχείο κυµάτων, το οποίο είναι ασυµπίεστο και ανταλλάξιµο ακουστικό στοιχείο. Μόλις το ακουστικό στοιχείο έχει αυτό το σχήµα, τότε µπορεί να δηµιουργηθεί ένα MP3 αρχείο. Όταν ένας ripper εξάγει τις διαδροµές του CD στα αρχεία κυµάτων, ο χώρος που καταλαµβάνει κάθε τραγούδι είναι περίπου 40 έως 50 ΜΒ. Τώρα, µε τα περισσότερα νέα συστήµατα που έρχονται µε 20 ή 30 GB σκληρούς δίσκους, ο χώρος δεν είναι τόσο μεγάλο πρόβλημα όπως ήταν τα προηγούµενα χρόνια. Η ταχύτητα του CD-driver σας καθορίζει τη ταχύτητα ripping των CD σας. Οι περισσότεροι CDdrivers, θα κάνουν ripping µε τις ταχύτητες 8-12X. Με αυτή την

ταχύτητα, µπορείτε να µετατρέψετε ολόκληρο CD σε wave αρχεία σε περίπου 10 λεπτά.

## **MP3 κωδικοποιητές( Encoders)**

Μετά από την εξαγωγή των ακουστικών αρχείων του CD σε wave αρχείο, θα χρησιµοποιήσουµε έναν MP3 κωδικοποιητή(encoder) για να µετατραπούν (να κωδικοποιηθούν) τα ακουστικά αρχεία, σε αρχεία MP3. Αυτές οι εφαρµογές παίρνουν τα στοιχεία ήχου και τα συµπιέζουν σε µια αναλογία που καθορίζει και την ποιότητα και το µέγεθος του MP3. To Wave Converter, είναι ένα εργαλείο που µπορούµε να χρησιµοποιήσουµε για να κωδικοποιήσουµε και να αποκωδικοποιήσουµε τα MP3 και τα αρχεία WAV. Μερικοί κωδικοποιητές είναι µαζί µε τους ΜP3-rippers και MP3-decoders. Αυτά τα προγράµµατα θα κάνουν ripping και θα κωδικοποιήσουν µαζί, έτσι δεν είναι απαραίτητο να εργαστείτε µε δύο χωριστά προγράµµατα για να γίνει ένα MP3 αρχείο.

Ένας MP3 κωδικοποιητής παίρνει τα στοιχεία ήχου και βγάζει έξω µερικές από τις συχνότητες που είναι έξω από την συχνότητα αυτού που το ανθρώπινο αυτί αναγνωρίζει. Η µετατροπή ενός τραγουδιού σε MP3 είναι µια απωλεστική διαδικασία, έτσι θα χαθεί κάποια ποιότητα ήχου. Ανάλογα µε το λογισµικό που χρησιµοποιείται, µπορεί να καθοριστεί το καλύτερο ποσοστό κωδικοποίησης.

Η πλειοψηφία των MP3 κωδικοποιητών προσφέρει σταθερό ποσοστό δυαδικών ψηφίων (CBR) κωδικοποίηση ή/και µεταβλητό ποσοστό δυαδικών ψηφίων (VBR) κωδικοποίησης. Για παράδειγµα, το τυποποιηµένο ποσοστό κωδικοποίησης είναι 128 kilobits ανά δευτερόλεπτο, ή 128 Kbps. Τα καλύτερης ποιότητας ακουστικά αρχεία σηµαίνουν µεγαλύτερα µεγέθη αρχείων. Μπορείτε να κωδικοποιήσετε τα τραγούδια σε 192 Kbps, ή ακόµα και 256 Kbps, το οποίο θεωρείται ίδιας ποιότητας ενός CD µουσικής.

Η άλλη επιλογή κωδικοποίησης που είναι διαθέσιμη σε πολλούς MP3 κωδικοποιητές είναι η µεταβλητή κωδικοποίηση ποσοστού δυαδικών ψηφίων που είναι ένας καλός τρόπος να µεγιστοποιηθεί η ποιότητα ήχου και το µέγεθος αρχείων συγχρόνως. Όταν ένα τραγούδι κωδικοποιείται χρησιµοποιώντας VBR, το πρόγραµµα αναλύει το αρχείο και το κωδικοποιεί από 128 Kbps έως 192 Kbps, για να βρει το βέλτιστο ποσοστό κωδικοποίησης για κάθε πλαίσιο του ήχου. Το τελικό αποτέλεσµα είναι ένα MP3 αρχείο που

έχει βελτιστοποιηθεί ως προς το µέγεθός του και ως προς την ποιότητα ήχου.

### **MP3 αποκωδικοποιητές(decoders)**

Ένα άλλο εργαλείο που χρειάζεται για τα ΜΡ3, είναι ένας MP3 αποκωδικοποιητής(decoder). Ένας MP3 αποκωδικοποιητής λειτουργεί µε τη λήψη ενός MP3 αρχείου και την αποκωδικοποίηση του σε ένα άλλο σχήµα όπως το κύµα (.wav). Ο λόγος που µερικοί άνθρωποι επιλέγουν να αποκωδικοποιήσουν MP3, είναι εάν θέλουν να τροποποιήσουν τα ακουστικά αρχεία, τα οποία πρέπει να είναι σε ένα σχήµα όπως το wav. Ο MP3 Audio Mixer είναι ένα καλό παράδειγµα ενός προγράµµατος που σας αφήνει να πάρετε τα αρχεία wav και να τα τροποποιήσετε κατά την προτίµησή σας.

# **ΚΕΦΑΛΑΙΟ 2<sup>Ο</sup>**

#### **Περιγραφή των audio watermarking τεχνικών**

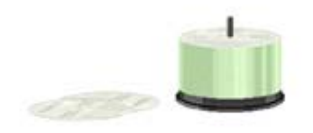

**Τα audio watermarks** είναι ειδικά σήµατα που ενσωµατώνονται σε ψηφιακό ήχο. Αυτά τα σήµατα εξάγονται µε µηχανισµούς ανίχνευσης και αποκωδικοποίησης. Τα audio watermarks

στηρίζονται στην ατέλεια του ανθρώπινου ακουστικού συστήµατος. Εντούτοις, το ανθρώπινο αυτί είναι πιο ευαίσθητο από άλλα αισθητήρια όργανα. Κατά συνέπεια, καλά audio watermarks σχήµατα είναι δύσκολο να σχεδιαστούν.

Ακόµα κι αν οι παρούσες audio watermarking τεχνικές είναι κάθε άλλο παρά ιδανικές, κατά τη διάρκεια της τελευταίας δεκαετίας έχουν αρκετά βελτιωθεί. Αυτές οι τεχνικές επηρεάζονται πάρα πολύ από την αντίληψη της ανθεκτικότητας και του ανεπαίσθητου.

Η ανθεκτικότητα και το ανεπαίσθητο είναι σηµαντικές απαιτήσεις του watermarking, ενώ αυτά τα δύο συγκρούονται µεταξύ τους. Τα µη τυφλά audio watermarks σχήµατα, είναι θεωρητικά ενδιαφέροντα αλλά όχι τόσο χρήσιµα για πρακτική χρήση, γιατί απαιτεί τη διπλή ικανότητα αποθήκευσης και το διπλό εύρος ζώνης για την ανίχνευση watermarks.

Βέβαια, τα µη-τυφλά audio watermarks σχήµατα µπορεί να είναι χρήσιµα για να αποδείξουν τα πνευµατικά δικαιώµατα, σε µια διαφωνία περί πνευµατικών δικαιωµάτων.

Αφ' ετέρου, τυφλό audio watermark µπορεί να ανιχνεύσει και να εξάγει watermarks χωρίς χρήση του unwatermarked αρχείου. Επίσης, απαιτεί µόνο µισή ικανότητα αποθήκευσης και µισό εύρος ζώνης έναντι του µη-τυφλού audio watermark.

Οι τεχνικές που αναφέρονται σε αυτό το κεφάλαιο, είναι µόνο για τυφλά audio watermarks, γιατί δεν χρειάζονται το αρχικό αρχείο προκειµένου να ανιχνεύσουν το watermark.

Αναφέρονται 5 βασικά audio watermarks :

# **1. Quantization Method (Μέθοδος κβαντοποίησης)**

Το σχήµα αυτό, τροποποιεί ένα σύνολο δειγµάτων χ και του δίνει µια νέα τιµή y βασισµένη στον παρακάτω τύπο:

$$
y = \begin{cases} q(x,D)+D/4 & \text{div } b=1\\ q(x,D)-D/4 & \text{διαφορετικά} \end{cases}
$$

όπου q(.) είναι η συνάρτηση κβαντοποίησης και D το βήµα κβαντοποίησης .

Μια συνάρτηση κβαντοποίησης δίνεται παρακάτω :

 $q(x,D) = [x/D]gD$ 

Αυτό το σχήµα είναι απλό στην εφαρµογή. Επίσης το σχήµα αυτό είναι ανθεκτικό σε επίθεση θορύβου εφ' όσον το περιθώριο θορύβου είναι κάτω από D/4. Με άλλα λόγια, εάν ο πρόσθετος θόρυβος είναι µεγαλύτερος από D/4, τότε η τροποποιηµένη τιµή είναι διαταραγµένη τόσο πολύ, ώστε ο ανιχνευτής παρερµηνεύει το watermarking bit μέσα στο κομμάτι.

# **2. Spread-Spectrum Method(Μέθοδος ευρέος φάσµατος)**

Είναι µια µέθοδος βασισµένη στην οµοιότητα µεταξύ του watermarked audio και της ψευδοτυχαίας ακολουθίας.

Το spread-spectrum audio watermark σχήµα ενσωµατώνει µια ψευδοτυχαία ακολουθία ως watermark και ανιχνεύει το watermark µε τον υπολογισµό του συσχετισµού µεταξύ της ψευδοτυχαίας ακολουθίας θορύβου και του watermarked ηχητικού σήµατος. Η µέθοδος αυτή του ευρέος φάσµατος είναι αρκετά δηµοφιλές σχήµα και έχει µελετηθεί αρκετά (Boney et al. 1996)(Cox et al. 1996) (Cvejic et al. 2001) (Kirovski and Malvar 2001) (Kim 2000) (Lee and Ho 2000) (Seoket al. 2002) (Swanson et al. 1998).

Η βασική ιδέα αυτού του σχεδίου περιγράφεται παρακάτω.

Αυτό το σχήµα ενσωµατώνει την ψευδοτυχαία ακολουθία µέσα στο ηχητικό σήµα. Ο ευρείας ζώνης θόρυβος µπορεί να διαδοθεί είτε στο πεδίο του χρόνου του σήµατος, είτε στο πεδίο µετασχηµατισµού του σήµατος.

Οι συνηθέστεροι µετασχηµατισµοί είναι: DCT (Discrete Cosine Transform), DFT (Discrete Fourier Transform ), και DWT (Discrete Wavelet Transform ).

Το δυαδικό υδατόσηµο *v* ={0 , 1} ή η διπολική µορφή του b={- 1,+1}, διαµορφώνεται από µία ψευδοτυχαία ακολουθία *r*(*n*) που παράγεται µε τη βοήθεια ενός µυστικού κλειδιού. Κατόπιν το διαµορφωµένο watermark w(n)=bxr(n) τροποποιείται σύµφωνα µε την ενέργεια του ηχητικού σήµατος s(n). Ο παράγοντας τροποποίησης α, καθορίζει την ανθεκτικότητα του watermark. Το διαµορφωµένο watermark w(n) είναι ίσο µε r(n) ή -r(n) ανάλογα µε εάν *v*=1 ή *v*=0. Το διαµορφωµένο σήµα προστίθεται έπειτα στο αρχικό σήµα για να παράγει το watermarked σήµα x(n):

 $x(n) = s(n) + aw(n)$ 

Αυτή η µέθοδος είναι εύκολο να εφαρµοστεί, αλλά έχει µερικά σοβαρά µειονεκτήµατα: απαιτεί χρονοβόρα ψυχο-ακουστική διαµόρφωση για να µειώσει τον ευδιάκριτο θόρυβο, και είναι ευαίσθητη στις επιθέσεις (time-scale modification).

## **3. Two set Method**

Το τυφλό audio watermark µπορεί να υλοποιηθεί φτιάχνοντας δύο διαφορετικά σύνολα δειγµάτων. Παραδείγµατος χάριν, εάν δύο σύνολα δειγµάτων είναι διαφορετικά, τότε µπορούµε να καταλήξουµε στο συµπέρασµα ότι το watermark είναι ενσωµατωµένο. Τέτοιες αποφάσεις βασίζονται στις διαφορές των µέσων τιµών των δύο συνόλων δειγµάτων. Επίσης, η κατασκευή δύο blocks µε διαφορετική ενέργεια είναι µια καλή λύση για το τυφλό audio watermark Patchwork (Arnold 2000) (Bender etal. 1996) (Yeo and Kim 2003).

#### **Patchwork scheme**

Το Patchwork σχήµα ενσωµατώνει ένα ειδικό σήµα σε ένα αρχικό σήµα. Αποτελείται από δύο βήµατα :

- 1) Επιλέγουµε δύο σύνολα δειγµάτων Α και Β τυχαία
- 2) Προσθέτουµε µια σταθερά d στο ένα σύνολο δειγµάτων Α και αφαιρούµε την σταθερά αυτή από το άλλο σύνολο δειγµάτων Β. Από µαθηµατική άποψη έχουµε δηλαδή :

 $a=a_i+d$ ,  $b=b_i-d$ ,

όπου ai και bi είναι τα σύνολα δειγµάτων των Α και Β αντίστοιχα.

Κατά συνέπεια, οι αρχικές τιµές των δειγµάτων Α και Β πρέπει να είναι ελαφρώς τροποποιηµένες. Η διαδικασία ανίχνευσης ξεκινάει µε την διαφορά των τιµών των δύο δειγµάτων µεταξύ τους. Κατόπιν η τιμή  $E = \left\lceil \frac{a}{a} - \overline{b} \right\rceil$ , η αναμενόμενη τιμή της διαφοράς των µέσων τιµών των δύο δειγµάτων χρησιµοποιείται για να ανιχνεύσουµε εάν τα δύο σύνολα δειγµάτων περιέχουν ή όχι την πληροφορία του watermark.

Χρησιµοποιώντας δύο σύνολα δειγµάτων παρά ένα, µπορούµε να ανιχνεύσουµε το watermark χωρίς να έχουµε το αρχικό αρχείο. Αυτή η τεχνική περιγράφεται λεπτοµερέστερα στο 3ο κεφάλαιο.

## **Amplitude Modification**

Αυτή η µέθοδος ενσωµατώνει το watermark αλλάζοντας την ενέργεια δύο ή τριών blocks. Η ενέργεια κάθε block µεγέθους Ν καθορίζεται από τον τύπο :

$$
E = \sum_{i=1}^{N} |s(i)|
$$

Η ενέργεια είναι υψηλή όταν το εύρος του σήµατος είναι µεγάλο. Υποθέτουµε ότι δύο διαδοχικά block χρησιµοποιούνται για να ενσωµατωθεί το watermark. Μπορούµε να κάνουµε τα δύο διαδοχικά blocks Α και Β να έχουν τις ίδιες ενέργειες ή διαφορετικές ενέργειες αλλάζοντας το εύρος κάθε block.

Έστω ΕΑ και ΕΒ δείχνουν τις ενέργειες των Α και Β αντίστοιχα .Εάν  $E_A \geq E_B$ -τ, τότε υποθέτουμε ότι το watermark μήνυμα m=0 έχει ενσωματωθεί. Εάν  $E_A \leq E_B$ -τ, τότε υποθέτουμε ότι το watermark µήνυµα m=1 έχει ενσωµατωθεί. ∆ιαφορετικά, κανένα watermark δεν έχει ενσωµατωθεί.

# **4. Replica Method**

Το αρχικό σήµα µπορεί να χρησιµοποιηθεί ως watermark. Το Echo hiding είναι ένα καλό παράδειγµα. H Replica modulation επίσης ενσωµατώνει µέρος του αρχικού σήµατος στο πεδίο της συχνότητας ως watermark. Κατά συνέπεια, η replica modulation ενσωµατώνει το αντίγραφο, δηλ., ένα κατάλληλα διαµορφωµένο αρχικό σήµα, ως watermark. Ο ανιχνευτής µπορεί επίσης να παραγάγει το αντίγραφο από το watermarked ακουστικό σήµα και υπολογίζει τον συσχετισµό. Το µεγαλύτερο πλεονέκτηµα αυτής της µεθόδου είναι η αντοχή της στην επίθεση συγχρονισµού.

## **Echo-Hiding**

Το Echo-hiding ενσωµατώνει δεδοµένα σε ένα αρχικό ακουστικό σήµα µε την εισαγωγή ήχώς στο πεδίο του χρόνου σύµφωνα µε την εξίσωση :

 $x(n)=s(n)+as(n-d)$ 

Εντούτοις, η ηχώ µπορεί να προστεθεί πολλές φορές. Εξαγωγή του ενσωµατωµένου µηνύµατος περιλαµβάνει την ανίχνευση της καθυστέρησης d. Το autocepstrum ή το cepstrum ανιχνεύει την καθυστέρηση d σε τρία ή τέσσερα σύνολα δειγµάτων. Το κρύψιµο ηχούς µερικές φορές δεν είναι αντιληπτό. Μειονέκτηµα του Echo hiding είναι η υψηλή πολυπλοκότητά του λόγω του cepstrum ή του autocepstrum και ο υπολογισµός κατά την ανίχνευση. Από την άλλη πλευρά, οποιοσδήποτε µπορεί να ανιχνεύσει την ηχώ χωρίς οποιαδήποτε προγενέστερη γνώση του unwatermark αρχείου.

# **Replica Modulation (διαµόρφωση αντιγράφου )**

Η Replica Modulation (Petrovic 2001) είναι ένα audio watermark σχήμα που ενσωματώνει ένα αντίγραφο, δηλ., μια διαµορφωµένη έκδοση του αρχικού σήµατος. Περιλαµβάνει τρεις µεθόδους : την µετατόπιση συχνότητας, µετατόπιση φάσης και µετατόπιση εύρους. Στην µετατόπιση συχνότητας, µετασχηµατίζει το s(n) στο πεδίο συχνότητας, αντιγράφει ένα µέρος των χαµηλής συχνότητας στοιχείων σε άλλες συχνότητες (παραδείγµατος χάριν, από 1 kHz σε 4 kHz), διαµορφώνουν αυτές τις περιοχές, τις παρεµβάλλει πίσω στο αρχικό, και τις µετατρέπει αντιστρόφως στο πεδίο του χρόνου για να παραγάγει το watermark w(n).

### **5 .Self-Marking Method**

Η µέθοδος αυτή ενσωµατώνει το watermark αφήνοντας εµφανή ¨σηµάδια¨ στο σήµα. Αυτή η µέθοδος ενσωµατώνει ένα ειδικό σήµα στον ήχο, ή ένα σήµα αλλαγής ή διαµορφώνει την περιοχή συχνότητας. Η Μέθοδος Time-scale modification και άλλα σχήµατα ανήκουν σε αυτήν την κατηγορία.

#### **Time-Scale Modification**

Βασική ιδέα του Time-Scale Modulation είναι η αλλαγή του χρονοδιαγράµµατος (ανάµεσα σε δύο διαδοχικά ζευγάρια µεγίστων και ελαχίστων) του ακουστικού σήµατος. Τα διαστήµατα µεταξύ των δύο ζευγαριών χωρίζονται σε N τµήµατα µε ίσο εύρος. Μπορούµε να αλλάξουµε την κλίση του σήµατος σε ορισµένο διάστηµα εύρους (s) σύµφωνα µε τα κοµµάτια που θέλουµε να ενσωµατώσουµε, πράγµα που αλλάζει το χρονοδιάγραµµα.

#### **Salient Features**

Τα Salient Features είναι ειδικά και αξιοσηµείωτα σήµατα αλλά γνωστά σε αυτούς που κάνουν επιθέσεις. Εντούτοις, σε κάθε περίπτωση πρέπει να είναι ανθεκτικά ενάντια στις επιθέσεις. Μέχρι τώρα το time-scale modulation εξάγεται ή γίνεται εµπειρικά. Το time-scale modulation µπορεί να χρησιµοποιηθεί ειδικά για συγχρονισµούς ή για ανθεκτικά watermarks, παραδείγµατος χάριν, ενάντια στην επίθεση του time-scale modification.

### **Συµπεράσµατα**

Οι διαθέσιµες µελέτες για το ακουστικό watermark είναι πολύ λιγότερες από αυτές του watermark εικόνας ή του τηλεοπτικού watermark. Εντούτοις, κατά τη διάρκεια της τελευταίας δεκαετίας οι µελέτες για ακουστικά watermark έχουν αυξηθεί επίσης αρκετά. Αυτές οι µελέτες έχουν συµβάλει πολύ στην πρόοδο των ακουστικών watermarking τεχνολογιών. Για τα παραπάνω σχήµατα που αναλύσαµε µπορούµε να πούµε τα εξής:

-Το σχήµα κβαντοποίησης (Quantization) δεν είναι τόσο ανθεκτικό ενάντια στις επιθέσεις, αλλά εύκολο να εφαρµοστεί.

-Το σχήµα ευρέος φάσµατος (Spread-spectrum) απαιτεί την ψυχοακουστική προσαρµογή για την ενσωµάτωση µη ακουστού θορύβου. Αυτή η προσαρµογή είναι µάλλον χρονοβόρα. Φυσικά, τα περισσότερα από τα audio watermarks χρειάζονται ψυχοακουστική διαµόρφωση για να εξασφαλιστεί η ανθεκτικότητα. Ένα άλλο µειονέκτηµα αυτού του σχεδίου είναι η δυσκολία συγχρονισµού του .

-Αφ' ετέρου, η µέθοδος αντιγράφου (replica method) είναι ιδανική για το συγχρονισµό. Εντούτοις, το echo-hiding είναι τρωτό σε επιθέσεις.

-Η διαµόρφωση αντιγράφου (replica modulation) είναι περισσότερο ασφαλής από το echo-hiding.

-Μεταξύ των two-set σχεδίων, ο αλγόριθµος patchwork modified είναι ο καλύτερος, και έχει επιλεγεί για την υλοποίηση του watermark. Αναλύεται εκτενέστερα στο 3<sup>ο</sup> κεφάλαιο.

-Η self-marking µέθοδος µπορεί να χρησιµοποιηθεί ειδικά για το συγχρονισµό ή για ανθεκτικό watermark, παραδείγµατος χάριν, ενάντια στην επίθεση time-scale modification.

Ο συγχρονισµός είναι σηµαντικός για την ανίχνευση των watermarks ειδικά όταν έχουμε επίθεση. Τα περισσότερα από τα audio watermarks που αναφέρονται, ενσωµατώνουν τα watermarks σε συγκεκριµένες θέσεις και ανιχνεύονται από τις θέσεις αυτές .Κατά συνέπεια, µετατόπιση των θέσεων αυτών κατά την επίθεση κάνει τέτοια σχήµατα ανίχνευσης να αποτύχουν. Ο βασικός σκοπός των σχεδίων συγχρονισµού είναι να µπορούν να εντοπίζουν τις µετατοπισµένες θέσεις.

# **ΚΕΦΑΛΑΙΟ 3<sup>ο</sup>**

# **Modified Patchwork Algorithm**

### **Εισαγωγή**

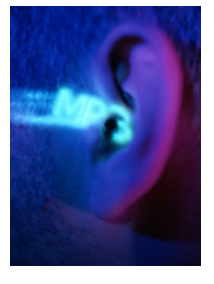

**ΠΟΛΛΟΙ αλγόριθµοι** watermarking είναι διαθέσιµοι. Οι περισσότεροι από αυτούς είναι εφαρµόσιµοι στην εικόνα ή το βίντεο.

Εντούτοις, οι audio watermarking αλγόριθµοι είναι συγκριτικά λιγότεροι.

Οι audio watermarking αλγόριθµοι δεν είναι εύκολο να αναπτυχθούν για διάφορους λόγους. Προπάντων,

το ανθρώπινο αυτί είναι πολύ πιο ευαίσθητο από άλλα ανθρώπινα αισθητήρια όργανα όπως τα µάτια. Τα ανθρώπινα αυτιά µπορούν να ανιχνεύσουν ακόµη και ένα µικρό ποσό ενσωµατωµένου θορύβου ειδικά όταν η ισχύς σήµατος είναι µικρή. Θεωρείται ότι η audio watermark πληροφορία είναι ένας καλός αποτρεπτικός παράγοντας για µια παράνοµη αντιγραφή. Μπορεί να παρέχει στοιχεία των παραβιάσεων πνευµατικών δικαιωµάτων που έχουν συµβεί. Τα audio watermarks είναι ένα ειδικό είδος αρχείων ήχου, δηλαδή, ένας σκόπιµος θόρυβος που παρεµβάλλεται στον ψηφιακό ήχο για να προσδιορίσει τις πληροφορίες πνευµατικών δικαιωµάτων, όπως συντάκτη, ετικέτα, και κανόνες χρήσης. Επιπλέον, µπορεί ενδεχοµένως να χρησιµοποιηθεί για να ελέγξει τον αριθµό αντιγράφων και για να επισηµανθεί το δακτυλικό αποτύπωµα του πειρατή. Επιπλέον, µπορεί να χρησιµοποιηθεί για να αποδείξει τη νόµιµη ιδιοκτησία.

Ο audio watermarking αλγόριθµος πρέπει να ικανοποιεί τουλάχιστον δύο περιορισµούς: ακουστότητα και ανθεκτικότητα. Ενσωµατωµένα audio watermarks πρέπει να είναι σχεδόν µη ακουστά. Επίσης, ο αλγόριθµος πρέπει να είναι αρκετά ανθεκτικός σε προσπάθειες όπως η αφαίρεση ή η αλλαγή των watermarks. Αυτοί οι δύο περιορισµοί πρέπει να ικανοποιούνται ώστε να χαρακτηριστεί ο αλγόριθµος καλός.

Το Modified Patchwork είναι ένας νέος αλγόριθµος. Ο αλγόριθµος προτάθηκε για watermarking εικόνας. Οι συντάκτες εισάγουν πληροφορίες στο πεδίο του χρόνου. Εντούτοις, χρειάζεται ιδιαίτερη προσπάθεια προτού να µπορέσει να εφαρµοστεί πλήρως. Αυτός ο αλγόριθµος δεν ήταν επιτυχής στις audio watermarking εφαρµογές. Εν τούτοις, παρέχει µια στερεά βάση ως άριστο

εργαλείο για το κρύψιµο πληροφοριών. Πρόσφατα, κάποιοι πρότειναν έναν αλγόριθµο (Arnold) που προσπαθεί να βελτιώσει την απόδοση του αρχικού αλγορίθµου. Πρότεινε µια ιδέα που ενισχύει την αποτελεσµατικότητα των watermarks. Εφάρµοσε τον αλγόριθµο στον ήχο και ιδιαίτερα στο πεδίο συχνότητας. Εντούτοις, ο αλγόριθµος Arnold χρειάζεται περαιτέρω επεξεργασία για να οριστεί πλήρως. Επιπλέον, η απόδοση του αλγορίθµου δεν ήταν πολύ ενθαρρυντική. Οπωσδήποτε όµως, αυτός ο αλγόριθµος είναι ένα ορόσηµο στον τοµέα της έρευνας των watermarks.

## **Περιγραφή του αλγορίθµου Modified Patchwork**

Ο προτεινόµενος αλγόριθµος Modified Patchwork παρεµβάλλει τα watermarks στο πεδίο της συχνότητας. Παρόλο που ο συγκεκριµένος αλγόριθµος είναι µε βάση το πεδίο DCT, µπορεί να εφαρµοστεί και σε άλλα πεδία της συχνότητας, όπως DFT και DWT.

Ας ορίσουµε ως Ν το µέγεθος του block στο οποίο εφαρµόζεται ο DCT.

Στην προσπάθειά µας να κάνουµε την διαδικασία αποτελεσµατική, το bit κώδικα ενσωµατώνεται επανειληµµένα αρκετές φορές (επιλέξαµε 50 blocks του MP3, στα οποία εισάγαµε το watermark). Επαναλαµβανόµενη ενσωµάτωση των ίδιων πληροφοριών αρκετές φορές, έχει ως αποτέλεσµα η ανίχνευση να είναι πιο αποτελεσµατική.

## **Ενσωµάτωση του watermark (Κωδικοποίηση )**

Η διαδικασία κωδικοποίησης ( ενσωµάτωση του watermark ) έχει ως εξής :

- 1) ∆ίνουµε το κλειδί (secret key) που δηµιουργεί το σπόρο για την τυχαία γεννήτρια αριθµών.
- 2) ∆ιαβάζουµε το αρχείο ΜΡ3 και παίρνουµε τους συντελεστές DCT οι οποίοι δείχνουν το φάσµα της συχνότητας από την µικρότερη ως την µεγαλύτερη συχνότητα.
- 3) Έπειτα, παίρνουµε ως µέγεθος block=4410 δείγµατα, 50 blocks στα οποία θα εισάγουµε το watermark και µε µέγεθος δείγµατος ν=50, παράγουµε ένα σύνολο δεικτών από το σύνολο Κ=[500,1000] στο οποίο έχουµε την µεγαλύτερη ενέργεια. Κατόπιν παίρνουµε δύο σύνολα δειγµάτων Α={α1,α2,…,αν} και Β={β1,β2,…,βν} από τους συντελεστές DCT.

4) Υπολογίζουµε τις µέσες τιµές των δειγµάτων Α και Β, *a* και *b* αντίστοιχα και υπολογίζουµε το pooled sample standard error

$$
S = \sqrt{\frac{\sum_{i=1}^{n} (a_i - \overline{a})^2 + \sum_{i=1}^{n} (b_i - \overline{b})^2}{n(n-1)}}
$$

5) H συνάρτηση ενσωµάτωσης δίνεται παρακάτω :

$$
a_i^* = a_i + sign(\overline{a} - \overline{b}) \cdot \sqrt{C} \cdot \frac{s}{2}
$$
  

$$
b_i^* = b_i - sign(\overline{a} - \overline{b}) \cdot \sqrt{C} \cdot \frac{s}{2}
$$

- 6) Στο τέλος, αντικαθιστούµε τα επιλεγµένα σύνολα δειγµάτων αι και b<sub>ι</sub>, με τα καινούργια σύνολα δειγμάτων  $a_i^*$  και  $b_i^*$ .
- 7) Υπολογίζουµε τον αντίστροφο µετασχηµατισµό DCT και κατόπιν αποθηκεύουµε το αρχείο ΜΡ3 µε ενσωµατωµένο το watermark.

Σηµείωση

C είναι µια σταθερά και "sign" είναι η συνάρτηση προσήµου, η οποία δίνει την τιμή 1 στην διαφορά ( $\overline{a} - \overline{b}$ ) αν είναι μεγαλύτερη του 0, και -1 αν είναι µικρότερη του 0, µε αποτέλεσµα η απόσταση ανάµεσα στα δύο σύνολα δειγµάτων να είναι µεγαλύτερη, δηλ. πάντα μεγαλύτερη από  $d = \sqrt{C} S$ .

# **Ανίχνευση του watermark (Αποκωδικοποίηση )**

Η διαδικασία αποκωδικοποίησης (ανίχνευση του watermark) έχει ως εξής :

- 1) ∆ίνουµε το κλειδί (secret key) που δηµιουργεί το σπόρο για την επιλογή των τυχαίων δεικτών στους οποίους εφαρµόστηκε η διαδικασία κωδικοποίησης.
- 2) ∆ιαβάζουµε το αρχείο ΜΡ3 και παίρνουµε τους συντελεστές DCT οι οποίοι δείχνουν το φάσµα της συχνότητας από την µικρότερη ως την µεγαλύτερη συχνότητα.
- 3) Λαµβάνουµε τη θέση των blocks, τα οποία θα ελέγξουµε για το watermark.
- 4) Λαµβάνουµε τα σύνολα δειγµάτων Α και Β των συντελεστών DCT και υπολογίζουμε τις μέσες τιμές και τα pooled sample standard errors.
- 5) Υπολογίζουµε τo test statistic:

$$
T^2 = \frac{(\overline{a} - \overline{b})^2}{S^2}
$$

6) Συγκρίνουμε το  $T^2$ , με το κατώφλι (threshold M), (από τα Τ<sup>2</sup> που υπολογίζουµε για κάθε block, επιλέγουµε την µεγαλύτερη τιµή για την σύγκριση) και αν Τ2 > Μ τότε το watermark έχει ανιχνευτεί, διαφορετικά δεν υπάρχει watermark στο αρχείο.

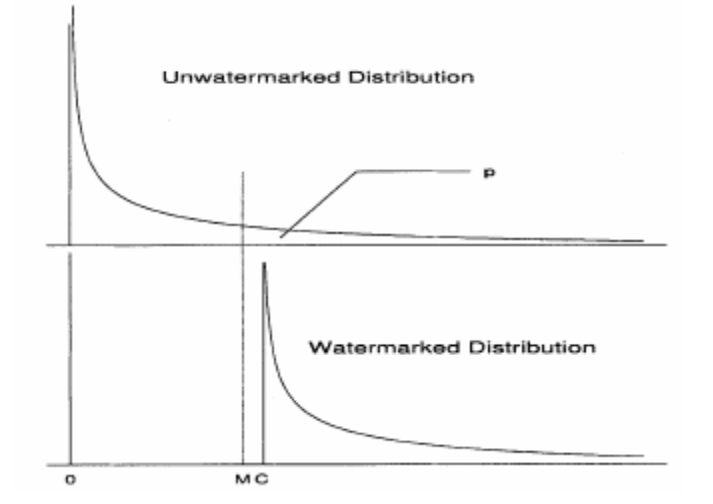

Για το κατώφλι (threshold Μ)έχουµε την εξής διαδικασία :

Εφαρµόσαµε σε τυχαία µουσικά κοµµάτια ΜΡ3, πολλά διαφορετικά watermarks, και ανιχνεύσαµε τα watermarks αυτά, µε τα αντίστοιχα σωστά κλειδιά σε κάθε περίπτωση, υπολογίζοντας τα αντίστοιχα  $T^2$ , τα οποία τα αποθηκεύσαμε σε ένα αρχείο ΤΧΤ, και κατόπιν εξετάζοντας το συγκεκριµένο αρχείο ΤΧΤ, αποφασίσαµε να δώσουµε ως τιµή κατωφλίου (threshold) τo **13** .

# **ΚΕΦΑΛΑΙΟ 4ο**

#### **Ανάλυση και συµπεράσµατα από την εφαρµογή της µεθόδου Modified Patchwork**

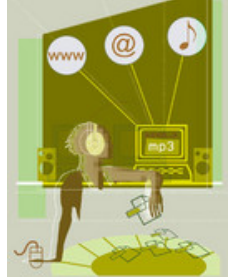

**Για να εξετάσουµε** την ανθεκτικότητα του συγκεκριµένου αλγορίθµου τον εφαρµόσαµε σε ακουστικά σήµατα (κοµµάτια ΜΡ3) µε 16 bits ανά δείγµα και συχνότητα δειγµατοληψίας 44.1ΚΗz. Το µέγεθος του κάθε block στο οποίο εφαρµόσαµε το watermark ήταν N=4410 για το αυθεντικό σήμα.

Η επιλογή του διαστήµατος [Κ1 , Κ2] είναι ένα πολύ σηµαντικό βήµα για την ενσωµάτωση του watermark επειδή αυτές οι τιµές καθορίζουν την ανθεκτικότητα του watermark, το οποίο επιλέξαµε να είναι µεταξύ 500 και 1000 δηλ. [Κ1, Κ2]=[500,1000]. Για την σταθερά C, επιλέξαµε την τιµή C=50 και για το κατώφλι την τιµή M=13.

Στις αναλύσεις µας ελέγξαµε την πιθανότητα δύο υποθέσεων :

**υπόθεση Ι** : να µην υπάρχει το watermark, και να αναγνωρίζεται ότι υπάρχει

**υπόθεση ΙΙ** : να υπάρχει το watermark και να ανιχνεύεται

Εφαρµόσαµε τον αλγόριθµο στις εξής περιπτώσεις :

- 1 Σε ένα συγκεκριµένο ΜΡ3 µουσικό κοµµάτι, ενσωµατώσαµε 100 διαφορετικά watermarks και τα ανιχνεύσαµε µε τα αντίστοιχα σωστά κλειδιά, βρίσκοντας το κατώφλι για καθένα από αυτά.
- 2 Κάνοντας υποδειγµατοληψία στα παραπάνω µουσικά κοµµάτια (22.05 ΚΗz) που προέκυψαν, ανιχνεύσαµε τα watermarks µε τα αντίστοιχα σωστά κλειδιά, βρίσκοντας τα αντίστοιχα κατώφλια.
- 3 Καθένα από τα µουσικά κοµµάτια που προέκυψαν από το 1<sup>ο</sup> βήµα, τα αποθηκεύσαµε µε διαφορετικό bitrate(112 KBs) και ανιχνεύσαµε τα watermarks µε τα αντίστοιχα σωστά κλειδιά, βρίσκοντας τα αντίστοιχα κατώφλια.
- 4 Καθένα από τα µουσικά κοµµάτια που προέκυψαν από το 1<sup>ο</sup> βήµα, τα αποθηκεύσαµε µε διαφορετικό bitrate(96 KBs) και ανιχνεύσαµε τα watermarks µε τα αντίστοιχα σωστά κλειδιά, βρίσκοντας τα αντίστοιχα κατώφλια.
- 5 Σε καθένα από τα µουσικά κοµµάτια που προέκυψαν από το 1<sup>ο</sup> βήµα, εφαρµόσαµε ένα low-pass φίλτρο, και ανιχνεύσαµε τα watermarks µε τα αντίστοιχα σωστά κλειδιά, βρίσκοντας τα αντίστοιχα κατώφλια.
- 6 Για καθένα από τα µουσικά κοµµάτια που προέκυψαν από τα προηγούµενα βήµατα, ανιχνεύσαµε τα watermarks µε διαφορετικά κλειδιά για ελέγξουµε την πιθανότητα της υπόθεσης Ι.

∆ιαπιστώσαµε ότι στην 1<sup>η</sup> περίπτωση η πιθανότητα της υπόθεσης ΙΙ δηλαδή η πιθανότητα ανίχνευσης του watermark ήταν γύρω στο 94%!!

Στην 2<sup>η</sup> περίπτωση ( υποδειγµατοληψία) η πιθανότητα ανίχνευσης του watermark κυµαινόταν γύρω στο 88% µε 90 % .

Στις υπόλοιπες 3 περιπτώσεις ( 3η , 4η , 5η ) , εφαρµόζοντας δηλαδή κάποια φίλτρα, διαπιστώσαµε ότι η πιθανότητα ανίχνευσης του watermark, κυμαινόταν γύρω στα 91% με 93%.

Στην 6<sup>η</sup> περίπτωση, δηλαδή στην ανίχνευση του watermark µε διαφορετικά κλειδιά, διαπιστώσαµε ότι η πιθανότητα της υπόθεσης Ι, κυµαινόταν γύρω στο 4% µε 6%.

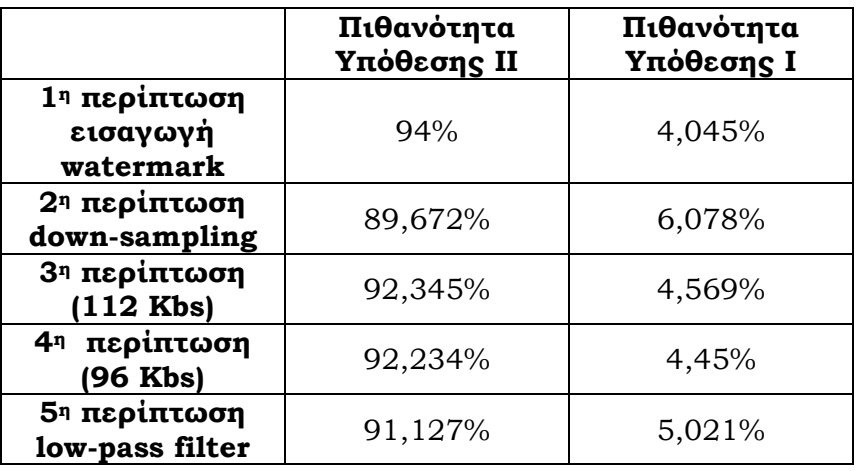

Τα αποτελέσµατα των παραπάνω µετρήσεων φαίνονται στον παρακάτω πίνακα:

Οι πιθανότητες των παραπάνω µετρήσεων φαίνονται στο παρακάτω διάγραµµα .

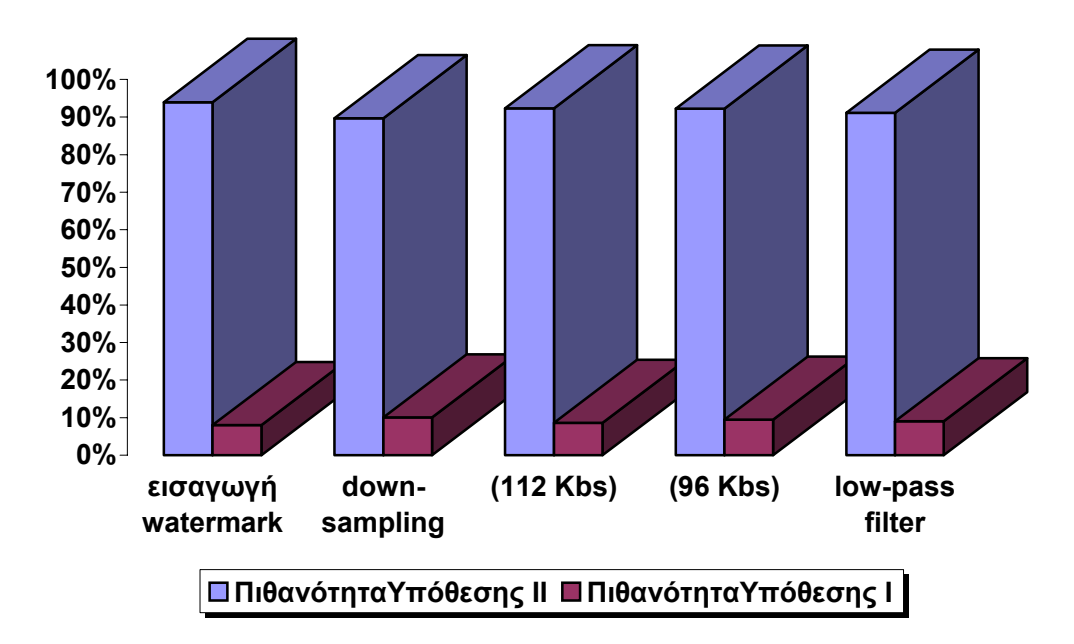

# **ΠΑΡΑΡΤΗΜΑ I**

# **Χρήση του προγράµµατος Audio Watermarking Techniques**

Η αρχική οθόνη του προγραµµάτος

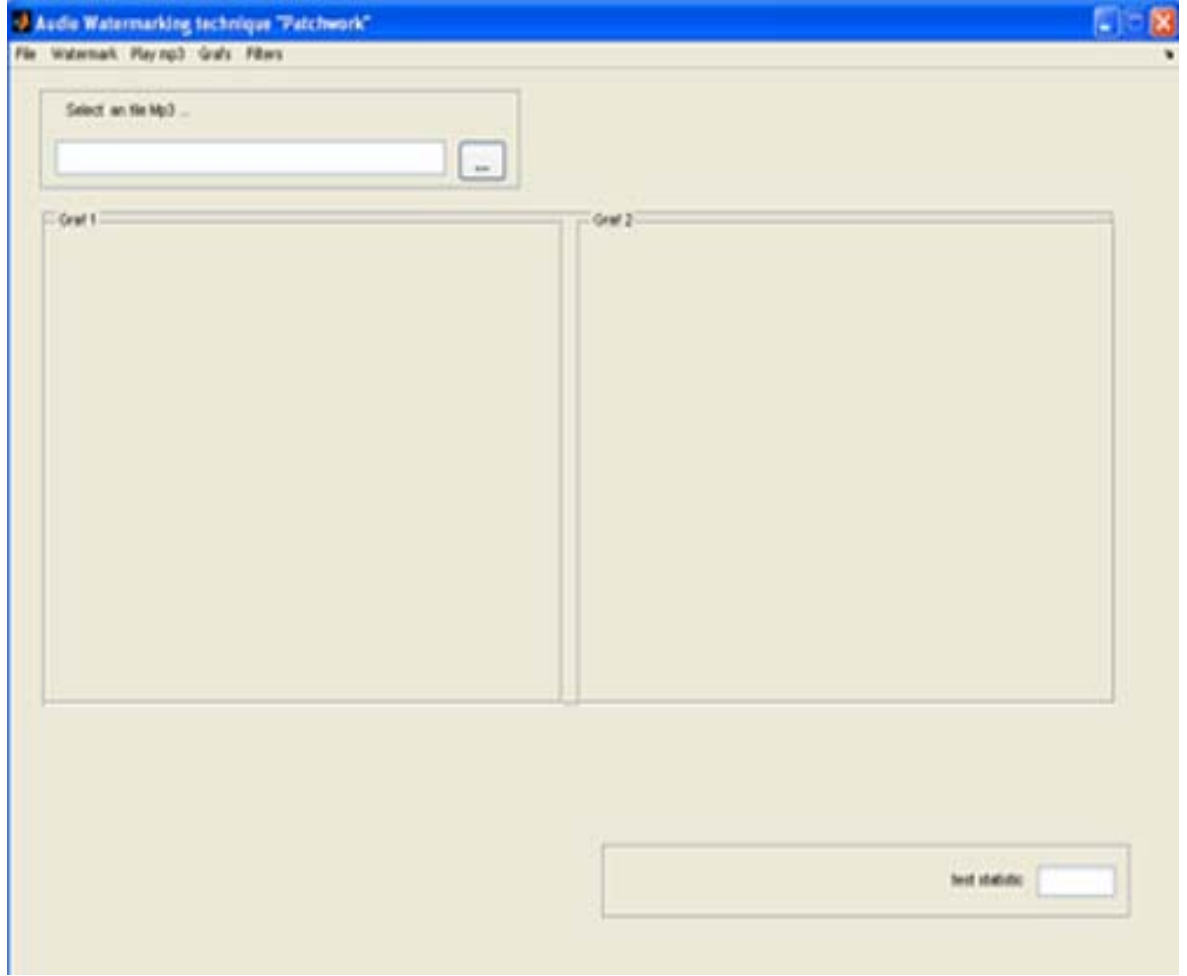

**Επεξήγηση του µενού :**

### **File**

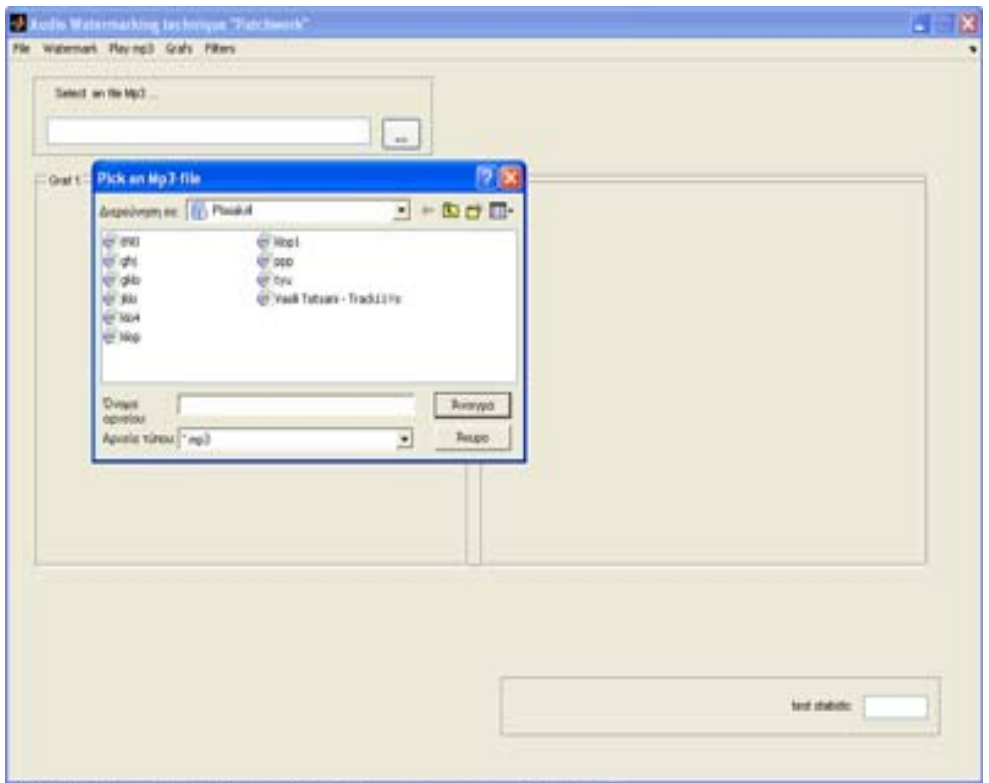

Επιλέγουµε το αρχείο που θέλουµε να επεξεργαστούµε και εµφανίζεται στο πλαίσιο ¨Select a MP3¨

## **Play Mp3**

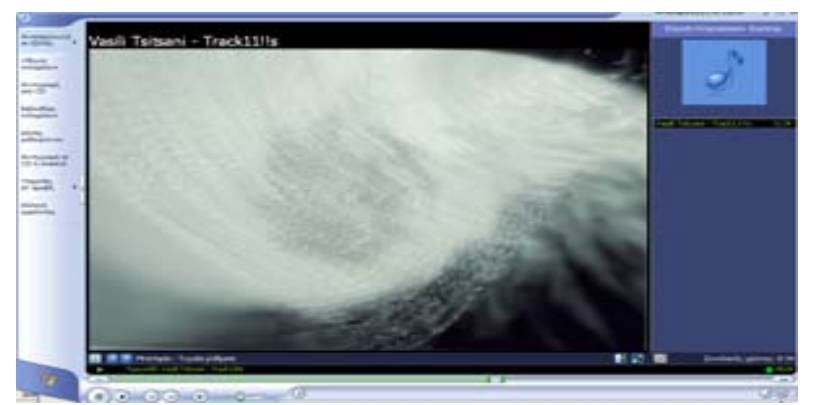

Μπορούµε να ακούσουµε το αρχείο ΜΡ3 που έχουµε επιλέξει µέσα από τον Media Player

#### **Watermark**

#### **Insert Watermark**

Στο αρχείο που έχουµε επιλέξει µπορούµε να εισάγουµε το watermark, αφού δώσουµε το secret key στο inputbox που εµφανίζεται και το όνοµα αρχείου µε το οποίο θα το αποθηκεύσουµε.

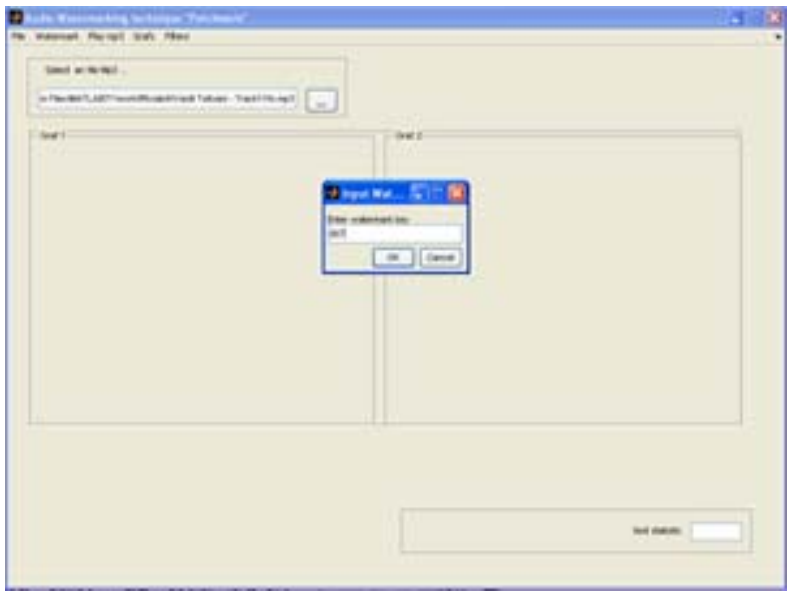

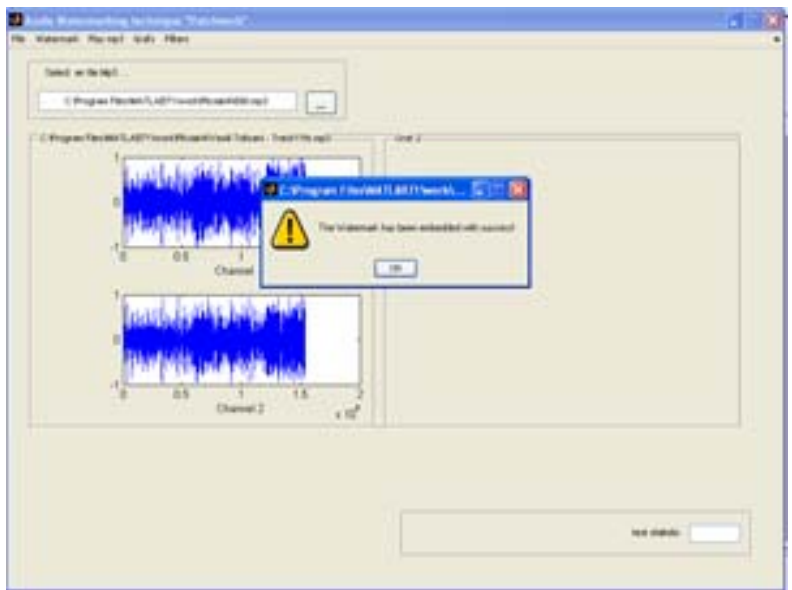

#### **Detect Watermark**

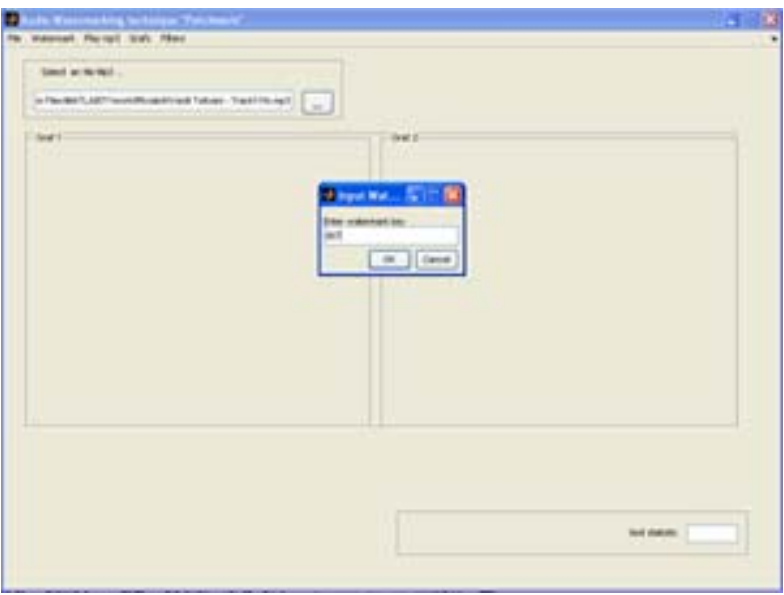

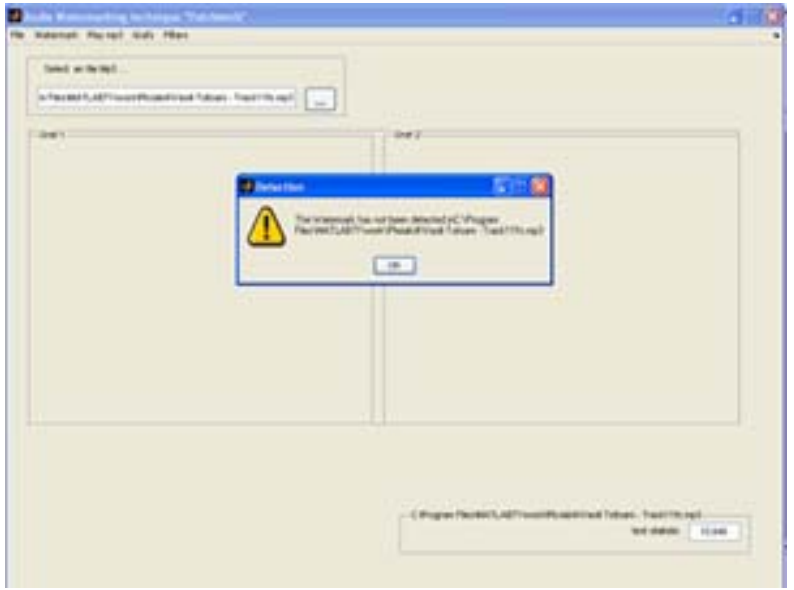

Στο αρχείο που έχουµε επιλέξει, µπορούµε να ανιχνεύσουµε το watermark, δίνοντας το secret key.

Κάτω δεξιά φαίνεται η τιµή του threshold του Μp3, και εµφανίζεται ένα µήνυµα για το αν έχει ή όχι ανιχνευτεί το watermark.

#### **Grafs**

#### $\rightarrow$  Show grafs1

Εµφανίζεται το γράφηµα των 2 καναλιών του ΜΡ3 που έχουµε επιλέξει µε το όνοµα του αρχείου στην κορυφή του Graf1

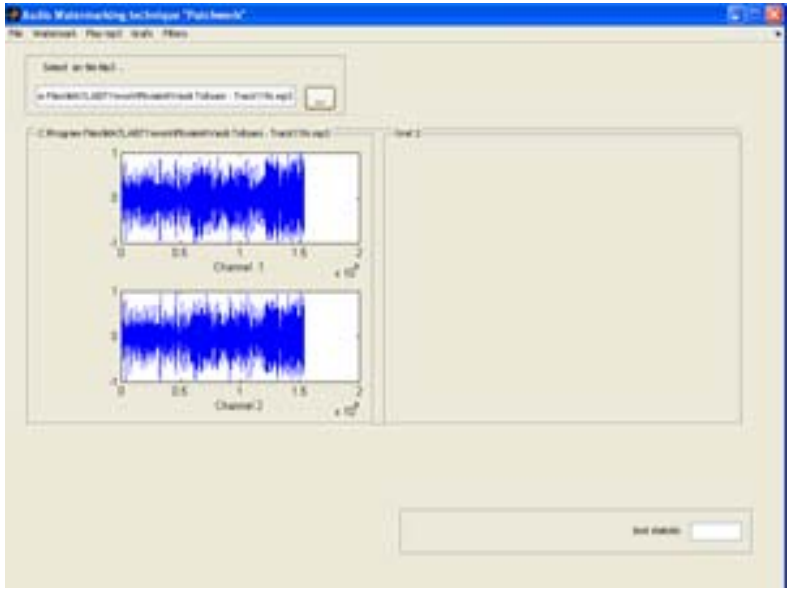

#### **Show grafs2**

Εµφανίζεται το γράφηµα των 2 καναλιών του ΜΡ3 που έχουµε επιλέξει µε το όνοµα του αρχείου στην κορυφή του Graf2

 ( Με αυτόν τον τρόπο µπορούµε να κάνουµε σύγκριση των 2 κοµµατιών για τυχόν διαφορές στις γραφικές τους παραστάσεις µετά την εισαγωγή του watermark ) .

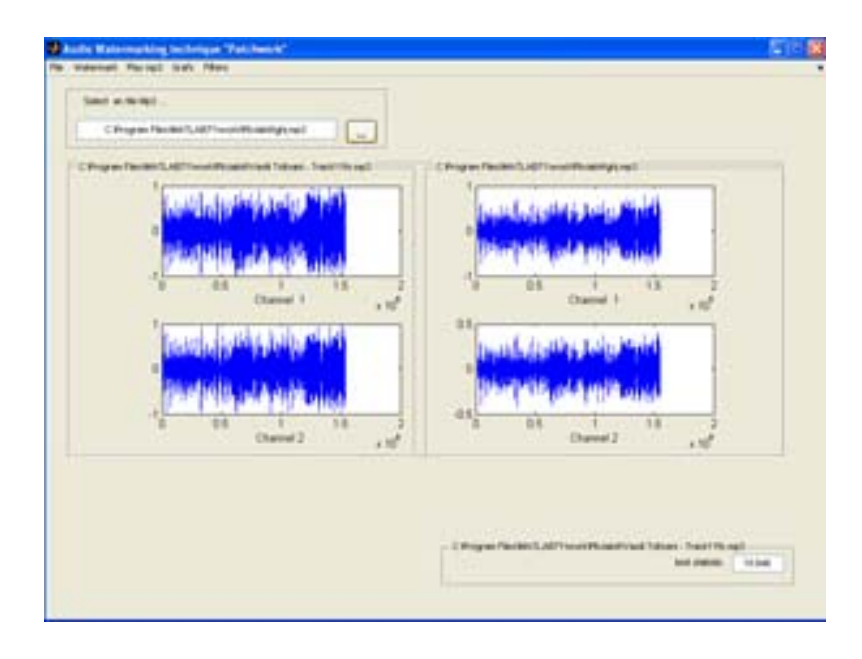

#### **Filters**

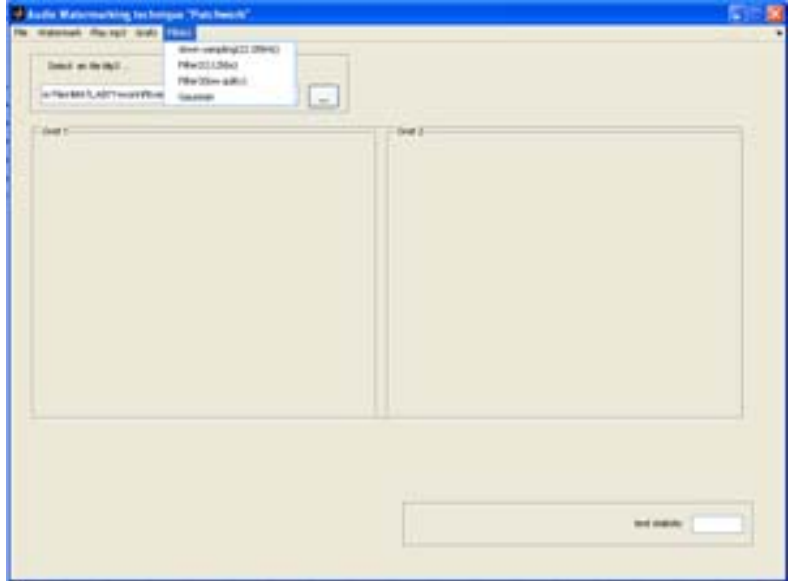

#### $\rightarrow$  Down\_sampling(22.05 KHz)

Κάνουµε υποδειγµατοληψία µε συχνότητα 22.05 ΚΗz, αφού επιλέξουµε το όνοµα του αρχείου µε το οποίο θα το αποθηκεύσουµε.

#### $\rightarrow$  Filter2(112 Kbs)

Αλλάζουµε το bit rate σε 112 Kbs, αφού επιλέξουµε το όνοµα του αρχείου µε το οποίο θα το αποθηκεύσουµε.

#### **Filter3(low quality)**

Κάνουµε γρήγορη κωδικοποίηση , αφού επιλέξουµε το όνοµα του αρχείου µε το οποίο θα το αποθηκεύσουµε .

#### **Low\_pass filter**

Εφαρµόζουµε ένα low pass φίλτρο, αφού επιλέξουµε το όνοµα του αρχείου µε το οποίο θα το αποθηκεύσουµε.

#### **ΠΑΡΑΡΤΗΜΑ ΙΙ**

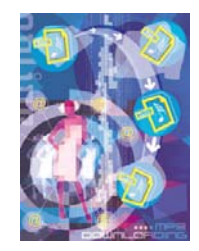

#### **Η συνάρτηση εισαγωγής του watermark στο αρχείο ΜΡ3**

```
function file=inswatermark1(text,s)
% ΣΥΝΑΡΤΗΣΗ ΠΟΥ ΕΙΣΑΓΕΙ ΤΟ WATERMARK ΣΤΟ ΜΡ3
[file1, path] = uiputfile('*, mp3', 'Save File As');
if isequal(file1,0) | isequal(path,0)
     errordlg('Πρέπει να επιλέξετε ένα αρχείο.','File Error');
else
     file=fullfile(path, file1);
% ΜΕΓΕΘΟΣ ∆ΕΙΓΜΑΤΟΣ
   N=25;wait = waitbar(0, 'Please wait...');
% ∆ΙΑΒΑΣΜΑ ΑΡΧΕΙΟΥ ΜΡ3 
   [y, FS, NBITS] = mp3read(text);[m,n]=size(y);% ΜΕΤΑΣΧΗΜΑΤΙΣΜΟΣ DCT 
   y=det(y); size(y);
% ΥΠΟΛΟΓΙΜΟΣ ΤΩΝ BLOCKS ΜΕΓΕΘΟΥΣ 4410
   ak=mod((m*n), 4410);
   ak1=((m*n)-ak)/4410;% ΓΕΝΝΗΤΡΙΑ ΤΥΧΑΙΩΝ ΑΡΙΘΜΩΝ 
    rand('state',s); 
% ΤΥΧΑΙΑ ΕΠΙΛΟΓΗ ΤΩΝ BLOCKS ΠΟΥ ΘΑ ΕΙΣΑΓΟΥΜΕ ΤΟ WATERMARK 
  blk = randint(10,5, [1,ak1]);
% ΤΥΧΑΙΑ ΕΠΙΛΟΓΗ ∆ΕΙΚΤΩΝ ΓΙΑ ΤΑ ∆ΕΙΓΜΑΤΑ Α & Β
  A = \text{randint}(50, 1, [500, 1000]);
    for i=1:25a3(i)=A(i);b3(i) = A(i+25);
     end
% ∆ΙΑ∆ΙΚΑΣΙΑ ΕΝΣΩΜΑΤΩΣΗΣ ΤΟΥ WATERMARK
```
for blkn=1:50

```
 for i=1:N
             a(i) = y(blk(blkn) + a3(i));b(i) = y(blk(blkn) + b3(i)); end
 % ΜΕΣΟΣ ΟΡΟΣ ∆ΕΙΓΜΑΤΟΣ Α
       mesos a=mean(a);
 % ΜΕΣΟΣ ΟΡΟΣ ∆ΕΙΓΜΑΤΟΣ Β
        mesos b=mean(b);
 % ΥΠΟΛΟΓΙΣΜΟΣ ΤΟΥ pooled sample standard error
        Sa=0;Sb=0; for i=1:N
             Sa=Sa+(a(i)-mesos a)^2;
             Sb=Sb+(b(i)-mesos b)^2;
         end
        s = sqrt((Sa + Sb) / (N * (N-1)));
   % ΕΚΧΩΡΗΣΗ ΤΙΜΗΣ ΤΗΣ ΣΤΑΘΕΡΑΣ C
       C = 50; % ΕΥΡΕΣΗ ΤΩΝ ΝΕΩΝ ΤΙΜΩΝ a & b 
         for i=1:N
             emba(i)=a(i)+sign(mesos a-mesos b)*sqrt(C)*(s/2);
             embb(i)=b(i)-sign(mesos a-mesos b)*sqrt(C)*(s/2);
         end
   % ΑΝΤΙΚΑΤΑΣΤΑΣΗ ΤΩΝ ΝΕΩΝ ΤΙΜΩΝ
         for i=1:N
            y(blk(blkn)+a3(i))=emba(i);y(blk(blkn)+b3(i))=embb(i); end
    waitbar(blkn/50)
     end
% ΑΝΤΙΣΤΡΟΦΟΣ ΜΕΤΑΣΧΗΜΑΤΙΣΜΟΣ DCT
    v=idct(v);% ΑΠΟΘΗΚΕΥΣΗ ΤΟΥ ΝΕΟΥ ΑΡΧΕΙΟΥ ΜΡ3 
    mp3write(y,FS,NBITS,file);
    close(wait);
end
    h = warndlg('The Watermark has been embedded with 
success!', file);
```
#### **Η συνάρτηση ανίχνευσης του watermark στο αρχείο ΜΡ3**

```
function T=dtctwatermark1(text,s)
% ΣΥΝΑΡΤΗΣΗ ΠΟΥ ΑΝΙΧΝΕΥΕΙ ΤΟ WATERMARK ΣΤΟ ΜΡ3
% ΜΕΓΕΘΟΣ ∆ΕΙΓΜΑΤΟΣ
N=25;wait = waitbar(0, 'Please wait...');
% ∆ΙΑΒΑΣΜΑ ΑΡΧΕΙΟΥ ΜΡ3 
[y, FS, NBITS] = mp3read(text);[m,n]=size(y);
% ΜΕΤΑΣΧΗΜΑΤΙΣΜΟΣ DCT
y=det(y);
% ΥΠΟΛΟΓΙΜΟΣ ΤΩΝ BLOCKS ΜΕΓΕΘΟΥΣ 4410
ak=mod((m*n), 4410);
ak1=((m*n)-ak)/4410;% ΓΕΝΝΗΤΡΙΑ ΤΥΧΑΙΩΝ ΑΡΙΘΜΩΝ 
    rand('state',s); 
% ΤΥΧΑΙΑ ΕΠΙΛΟΓΗ ΤΩΝ BLOCKS ΠΟΥ ΘΑ ΕΙΣΑΓΟΥΜΕ ΤΟ WATERMARK 
    blk=randint(10,5,[1,ak1]); 
% ΤΥΧΑΙΑ ΕΠΙΛΟΓΗ ∆ΕΙΚΤΩΝ ΓΙΑ ΤΑ ∆ΕΙΓΜΑΤΑ Α & Β
   A = \text{randint}(50, 1, [500, 1000]);
     for i=1:25
        a3(i)=A(i);b3(i) = A(i+25);
     end
% ∆ΙΑ∆ΙΚΑΣΙΑ ΑΝΙΧΝΕΥΣΗΣ ΤΟΥ WATERMARK
     for blkn=1:50
         for i=1:N
             a(i) = y(blk(blkn) + a3(i));b(i) = y(blk(blkn) + b3(i)); end
 % ΜΕΣΟΣ ΟΡΟΣ ∆ΕΙΓΜΑΤΟΣ Α
       mesos a=mean(a);
 % ΜΕΣΟΣ ΟΡΟΣ ∆ΕΙΓΜΑΤΟΣ Β
        mesos b=mean(b);
 % ΥΠΟΛΟΓΙΣΜΟΣ ΤΟΥ pooled sample standard error
        Sa=0;Sb=0; for i=1:N
             Sa=Sa+(a(i)-mesos a)^2;
             Sb=Sb+(b(i)-mesosb)^2;
         end
        s=sqrt((Sa+Sb)/(N*(N-1)));
% ΥΠΟΛΟΓΙΣΜΟΣ ΤΟΥ TEST STATISTIC
```

```
a bs=((mesos a-mesos b)/s);
   T(blkn)=a bs^2; waitbar(blkn/50)
     end
   min='The Watermark has been detected in ';
    minn='The Watermark has not been detected in ';
    min1=strcat(min,text);
   minn1=strcat(minn,text);
   T=max(T) close(wait);
% ΤΙΜΗ ΚΑΤΩΦΛΙΟΥ
     thres=13;
% ΕΛΕΓΧΟΣ ΤΟΥ ΚΑΤΩΦΛΙΟΥ 
    if(T \geq= thres)h = warndlg(min1, 'Detection');
     else
    h = warndlg(minn1, 'Detection');
     end
```
#### **Η συνάρτηση που αποθηκεύει ένα ΜΡ3 µε bitrate 112 Kbs**

```
function file=filtro2(text)
% ΣΥΝΑΡΤΗΣΗ ΠΟΥ ΑΠΟΘΗΚΕΥΕΙ ΕΝΑ ΜΡ3 ΜΕ bit rate 112kbs encoding.
[y, FS, NBITS] = mp3read(text);[file1,path,filtindex1] = uiputfile('*.mp3','Save Filter File As');
     if(filtindex1==1)
        file=fullfile(path, file1);
       wait = waitbar(0, 'Please wait...');
        for i=1:1000
            waitbar(i/1000);
        end
% ΑΠΟΘΗΚΕΥΣΗ ΤΟΥ ΜΡ3 ΜΕ 112 Kbs encoding 
        mp3write(y,FS,NBITS,file,3);
        close(wait);
        min='The filter was applied in the file :';
        min1=strcat(min,file);
        h = warndlg(min1,'Filtering (Average bit rate 112kbs 
encoding)');
     else
        errordlg('File not saved.You must set a name!','Save File 
Error');
     end
```
#### **Η συνάρτηση που αποθηκεύει ένα ΜΡ3 µε bitrate 96 Kbs**

```
function file=filtro3(text)
% ΣΥΝΑΡΤΗΣΗ ΠΟΥ ΑΠΟΘΗΚΕΥΕΙ ΕΝΑ ΜΡ3 ΜΕ 96Kbs , low quality..
[y, FS, NBITS] = mp3read(text);[file1,path,filtindex1] = uiputfile('*.mp3','Save Filter File As');
     if(filtindex1==1)
        file=fullfile(path, file1);
       wait = waitbar(0, 'Please wait...');
        for i=1:1000
            waitbar(i/1000);
        end
% ΑΠΟΘΗΚΕΥΣΗ ΤΟΥ ΜΡ3 ΜΕ 96 Kbs encoding 
        mp3write(y,FS,NBITS,file,4);
        close(wait);
       min='The filter was applied in the file :';
       min1=strcat(min,file);
        h = warndlg(min1,'Filtering (Fast encode, low quality)');
     else
        errordlg('File not saved.You must set a name!','Save File 
Error');
    end
```
#### **Η συνάρτηση που αποθηκεύει ένα ΜΡ3 µε 22.05 KHz συχνότητα**

```
function file=d_sampling(text)
% ΣΥΝΑΡΤΗΣΗ ΠΟΥ ΑΠΟΘΗΚΕΥΕΙ ΕΝΑ ΜΡ3 ΜΕ 22.05 KHz ΣΥΧΝΟΤΗΤΑ
[y, FS, NBITS] = mp3read(text);[file1,path,filtindex1] = uiputfile('*.mp3','Save Filter File As');
     if(filtindex1==1)
        file=fullfile(path, file1);
       wait = waitbar(0, 'Please wait...');
        for i=1:1000
          waitbar(i/1000);
        end
% ΑΠΟΘΗΚΕΥΣΗ ΤΟΥ ΑΡΧΕΙΟΥ ΜΡ3
       mp3write(y,FS/2,NBITS,file);
        close(wait);
      min='The filter was applied in the file :';
        min1=strcat(min,file);
        h = warndlg(min1,'Down sampling Filtering (sample rate of FS 
Hz (22.05kHz)');
```

```
 else
         errordlg('File not saved.You must set a name!','Save File 
Error');
     end
```
#### **Συνάρτηση που εφαρµόζει ένα low-pass φίλτρο σε ένα ΜΡ3 αρχείο**

```
function file=lowpass2(text)
% ΣΥΝΑΡΤΗΣΗ ΠΟΥ ΕΙΣΑΓΕΙ ΕΝΑ LOW-PASS ΣΕ ΕΝΑ ΜΡ3 ΑΡΧΕΙΟ
[y, FS, NBITS] = mp3read(text);[m,n]=size(y);[file1,path,filtindex1] = uiputfile('*.mp3','Save Filter File As');
     if(filtindex1==1)
     wait = waitbar(0, 'Please wait...');
        h=pdf('norma',-2:2,0,1);
        for i=1:2000
            waitbar(i/2000)
        end
       for i=3: (m-2)y(i,1) = sum(y(i-2:i+2,1).*h');y(i, 2) = sum(y(i-2:i+2, 2) \cdot *h');
        end
        file=fullfile(path, file1); 
% ΑΠΟΘΗΚΕΥΣΗ ΤΟΥ ΑΡΧΕΙΟΥ ΜΡ3 
        mp3write(y,FS,NBITS,file);
        close(wait);
        min='The filter was applied in the file :';
        min1=strcat(min,file);
        h = warndlg(min1,'Filtering Gaussian');
     else
         errordlg('File not saved.You must set a name!','Save File 
Error');
     end
```
#### **Ο κώδικας της φόρµας της εφαρµογής του αλγορίθµου Modified Patchwork**

```
function varargout = patchwork1(varargin)% ΦΟΡΜΑ ΤΟΥ ΑΛΓΟΡΙΘΜΟΥ Modified Patchwork 
% FORMA1 M-file for forma1.fig
% FORMA1, by itself, creates a new FORMA1 or raises the existing
% singleton*.
```

```
%
% H = FORMA1 returns the handle to a new FORMA1 or the handle to
% the existing singleton*.
\approx% FORMA1('CALLBACK',hObject,eventData,handles,...) calls the 
local
% function named CALLBACK in FORMA1.M with the given input 
arguments.
\approx% FORMA1('Property','Value',...) creates a new FORMA1 or raises 
the
% existing singleton*. Starting from the left, property value 
pairs are
% applied to the GUI before forma1_OpeningFunction gets called. 
An
% unrecognized property name or invalid value makes property 
application
% stop. All inputs are passed to forma1_OpeningFcn via 
varargin.
\approx% *See GUI Options on GUIDE's Tools menu. Choose "GUI allows 
only one
% instance to run (singleton)".
\mathbf{Q}% See also: GUIDE, GUIDATA, GUIHANDLES
% Edit the above text to modify the response to help forma1
% Last Modified by GUIDE v2.5 21-May-2006 19:49:10
% Begin initialization code - DO NOT EDIT1
qui Singleton = 1;qui\overline{\text{State}} = \text{struct}(\overline{\text{equi}} \text{Name}', \dots) mfilename, ...
 'gui_Singleton', gui_Singleton, ...
                    'gui_OpeningFcn', @forma1_OpeningFcn, ...
                   'gui<sup>-</sup>OutputFcn', @forma1<sup>-</sup>OutputFcn, ...
                   'gui<sup>L</sup>ayoutFcn', [], ...
                    'gui<sup>callback'</sup>, []);
if nargin && ischar(varargin{1})
    gui State.gui Callback = str2func(varargin{1});
end
if nargout
    [varargout{1:nargout}] = gui mainfcn(gui State, varargin{:});
else
    gui mainfcn(gui State, varargin{:});
end
% End initialization code - DO NOT EDIT1
% --- Executes just before forma1 is made visible.
function forma1_OpeningFcn(hObject, eventdata, handles, varargin)
% This function has no output args, see OutputFcn.
% hObject handle to figure
% eventdata reserved - to be defined in a future version of MATLAB
% handles structure with handles and user data (see GUIDATA)
% varargin command line arguments to forma1 (see VARARGIN)
% Choose default command line output for forma1
handles.output = hObject;
```

```
% Update handles structure
guidata(hObject, handles);
% UIWAIT makes forma1 wait for user response (see UIRESUME)
% uiwait(handles.figure1);
% --- Outputs from this function are returned to the command line.
function varargout = formal OutputFcn(hObject, eventdata, handles)
% varargout cell array for returning output args (see VARARGOUT);
% hObject handle to figure
% eventdata reserved - to be defined in a future version of MATLAB
% handles structure with handles and user data (see GUIDATA)
% Get default command line output from handles structure
varargout{1} = handles.output;
function edit1 Callback(hObject, eventdata, handles)
% hObject handle to edit1 (see GCBO)
% eventdata reserved - to be defined in a future version of MATLAB
% handles structure with handles and user data (see GUIDATA)
% Hints: get(hObject,'String') returns contents of edit1 as text
% str2double(get(hObject,'String')) returns contents of edit1 
as a double
% --- Executes during object creation, after setting all properties.
function edit1 CreateFcn(hObject, eventdata, handles)
% hObject handle to edit1 (see GCBO)
% eventdata reserved - to be defined in a future version of MATLAB
% handles empty - handles not created until after all CreateFcns 
called
% Hint: edit1 controls usually have a white background on Windows.
% See ISPC and COMPUTER.
if ispc && isequal(get(hObject,'BackgroundColor'), 
get(0,'defaultUicontrolBackgroundColor'))
     set(hObject,'BackgroundColor','white');
end
% --- Executes on button press in But_open.
function bt open1 Callback(hObject, eventdata, handles)
% hObject handle to But open (see GCBO)
% hospect the contract of the defined in a future version of MATLAB
% handles structure with handles and user data (see GUIDATA)
% --- If Enable == 'on', executes on mouse press in 5 pixel border.
% --- Otherwise, executes on mouse press in 5 pixel border or over 
But open.
set(handles.edit1,'String','');
[filename, pathname] = uigetfile('*.mp3', 'Pick an Mp3-file');
a=fullfile(pathname, filename);
if isequal(filename,0)| isequal(pathname,0)
```

```
 set(handles.Insert,'Enable','off');
     set(handles.Detection,'Enable','off');
    set(handles.Show graf1, 'Enable', 'off');
    set(handles.Show_graf2,'Enable','off');
     set(handles.axes1,'Visible','off');
    set(handles.d_sampling1,'Enable','off');
    set(handles.Filter2, 'Enable', 'off');
    set(handles.Filter3,'Enable','off');
     set(handles.Lowpass1,'Enable','off');
    set(handles.Play mp3,'Enable','off');
else
     set(handles.edit1,'String',a)
     set(handles.Insert,'Enable','on');
    set(handles.Detection, 'Enable', 'on');
     set(handles.Detection,'Enable','on');
    set(handles.Show graf1, 'Enable', 'on');
    set(handles.Show_graf2,'Enable','on');
    set(handles.d_sampling1,'Enable','on');
    set(handles.Filter2, 'Enable', 'on');
     set(handles.Filter3,'Enable','on');
     set(handles.Lowpass1,'Enable','on');
    set(handles.Play mp3,'Enable','on');
end
function bt open Callback(hObject, eventdata, handles)
% hObject handle to But_open (see GCBO)
% eventdata reserved - to be defined in a future version of MATLAB
% handles structure with handles and user data (see GUIDATA)
% --- If Enable == 'on', executes on mouse press in 5 pixel border.
% --- Otherwise, executes on mouse press in 5 pixel border or over 
But open.
bt open1 Callback(hObject, eventdata, handles);
function edit2 Callback(hObject, eventdata, handles)
% hObject handle to edit2 (see GCBO)
% eventdata reserved - to be defined in a future version of MATLAB
% handles structure with handles and user data (see GUIDATA)
% Hints: get(hObject,'String') returns contents of edit2 as text
% str2double(get(hObject,'String')) returns contents of edit2 
as a double
% --- Executes during object creation, after setting all properties.
function edit2 CreateFcn(hObject, eventdata, handles)
% hObject handle to edit2 (see GCBO)
% eventdata reserved - to be defined in a future version of MATLAB
% handles empty - handles not created until after all CreateFcns 
called
% Hint: edit controls usually have a white background on Windows.
% See ISPC and COMPUTER.
if ispc && isequal(get(hObject,'BackgroundColor'), 
get(0,'defaultUicontrolBackgroundColor'))
```

```
set(hObject, 'BackgroundColor', 'white');
end
% -------------------------------------------------------------------
-
function File Callback(hObject, eventdata, handles)
% hObject handle to File (see GCBO)
% eventdata reserved - to be defined in a future version of MATLAB
% handles structure with handles and user data (see GUIDATA)
% -------------------------------------------------------------------
-
function Watermark Callback(hObject, eventdata, handles)
% hObject handle to Watermark (see GCBO)
% eventdata reserved - to be defined in a future version of MATLAB
% handles structure with handles and user data (see GUIDATA)
% -------------------------------------------------------------------
-
function Insert Callback(hObject, eventdata, handles)
% hObject handle to Insert (see GCBO)
% eventdata reserved - to be defined in a future version of MATLAB
% handles structure with handles and user data (see GUIDATA)
prompt = {'Enter watermark key'};
dlg_title = 'Input Watermark Key';
num_lines = 1;
key = inputdig(prompt, dlg title, num lines);if(size(key)~=0)
      empt='';
      c= strcmp(key, empt);
     if (c==1) errordlg('Watermark Key not found.You must insert one!','Key 
Error');
      else
         key=str2double(key)
         text=get(handles.edit1,'String');
        file=inswatermark1(text, key);
        set(handles.edit1, 'String', file);
     end
end
% -------------------------------------------------------------------
-
function Detection_Callback(hObject, eventdata, handles)
% hObject handle to Detection (see GCBO)
% eventdata reserved - to be defined in a future version of MATLAB
% handles structure with handles and user data (see GUIDATA)
```

```
 prompt = {'Enter Watermark key'};
    dlg title = 'Detection Watermark ';
    num lines = 1;
    key1 = inputdig(prompt, dlg title, num lines);if(size(key1)\sim=0)
         empt='';
         c= strcmp(key1, empt);
        if (c==1) errordlg('Watermark Key not found.You must insert 
one!','Key Error');
         else
             key1=str2double(key1)
             text=get(handles.edit1,'String');
            T=dtctwtmark1(text, key1);
             arxio(text,T);
            set(handles.edit2,'String',T);
            set(handles.Panel3, 'Title', text);
         end
     end
% --- If Enable == 'on', executes on mouse press in 5 pixel border.
% --- Otherwise, executes on mouse press in 5 pixel border or over 
bt open1.
function bt open1 ButtonDownFcn(hObject, eventdata, handles)
% hObject handle to bt_open1 (see GCBO)
% eventdata reserved - to be defined in a future version of MATLAB
% handles structure with handles and user data (see GUIDATA)
% -------------------------------------------------------------------
-
function Play Callback(hObject, eventdata, handles)
% hObject handle to bt open1 (see GCBO)
% eventdata reserved - to be defined in a future version of MATLAB
% handles structure with handles and user data (see GUIDATA)
% -------------------------------------------------------------------
-
function Play mp3 Callback(hObject, eventdata, handles)
% hObject handle to Play graf 1 (see GCBO)
% eventdata reserved - to be defined in a future version of MATLAB
% handles structure with handles and user data (see GUIDATA)
text1=get(handles.edit1,'String');
text=strcat(' "',text1);
text=strcat(text,'"');
cmd = ['wmplayer.exe', text];
dos(cmd);
```

```
% -------------------------------------------------------------------
-
function Graf 2 Callback(hObject, eventdata, handles)
% hObject handle to Graf_2 (see GCBO)
% eventdata reserved - to be defined in a future version of MATLAB
% handles structure with handles and user data (see GUIDATA)
% -------------------------------------------------------------------
-
function Grafs Callback(hObject, eventdata, handles)
% hObject handle to Grafs (see GCBO)
% eventdata reserved - to be defined in a future version of MATLAB
% handles structure with handles and user data (see GUIDATA)
% -------------------------------------------------------------------
-
function Graf 1 Callback(hObject, eventdata, handles)
% hObject handle to Graf_1 (see GCBO)
% eventdata reserved - to be defined in a future version of MATLAB
% handles structure with handles and user data (see GUIDATA)
% -------------------------------------------------------------------
-
function Show graf1 Callback(hObject, eventdata, handles)
% hObject handle to Show_graf1 (see GCBO)
% eventdata reserved - to be defined in a future version of MATLAB
% handles structure with handles and user data (see GUIDATA)
    text=get(handles.edit1,'String');
    [y, FS, NBITS] = mp3read(text);subplot(2,2,1); plot(y(:,1));set(handles.Panel1, 'Title', text) ;
xlabel('Channel 1');
\text{subplot}(2,2,3); \text{plot}(y(:,2));xlabel('Channel 2');
% -------------------------------------------------------------------
-
function Show graf2 Callback(hObject, eventdata, handles)
% hObject handle to Show graf2 (see GCBO)
% eventdata reserved - to be defined in a future version of MATLAB
% handles structure with handles and user data (see GUIDATA)
 text=get(handles.edit1,'String');
    [y, FS, NBITS] = mp3read(text);
```

```
subplot(2,2,2); plot(y(:,1));set(handles.Panel2, 'Title', text);
xlabel('Channel 1');
subplot(2,2,4); plot(y(:,2));xlabel('Channel 2');
% -------------------------------------------------------------------
-
function d_sampling1_Callback(hObject, eventdata, handles)
% hObject handle to d_sampling1 (see GCBO)
% eventdata reserved - to be defined in a future version of MATLAB
% handles structure with handles and user data (see GUIDATA)
text=get(handles.edit1,'String');
min='The file you want to filter is:';
min1=' You want to filter it?';
min2=strcat(min,text);
min3=strcat(min2,min1);
button = questdlg(min3,'title','Yes','No','Yes');
switch(button)
   case 'Yes'
     text=get(handles.edit1,'String');
    file=d_sampling(text);
    set(handles.edit1, 'String', file);
   case 'No'
    bt open Callback(hObject, eventdata, handles)
end
% -------------------------------------------------------------------
-
function Filters Callback(hObject, eventdata, handles)
% hObject handle to Filters (see GCBO)
% eventdata reserved - to be defined in a future version of MATLAB
% handles structure with handles and user data (see GUIDATA)
% -------------------------------------------------------------------
-
% -------------------------------------------------------------------
-
function Filter2 Callback(hObject, eventdata, handles)
% hObject handle to Filter2 (see GCBO)
% eventdata reserved - to be defined in a future version of MATLAB
% handles structure with handles and user data (see GUIDATA)
text=get(handles.edit1,'String');
min='The file you want to filter is:';
min1=' You want to filter it?';
min2=strcat(min,text);
min3=strcat(min2,min1);
button = questdlg(min3,'title','Yes','No','Yes');
switch(button)
   case 'Yes'
     text=get(handles.edit1,'String');
     file=filtro2(text);
    set(handles.edit1, 'String', file);
   case 'No'
    bt open Callback(hObject, eventdata, handles)
```
end

```
% -------------------------------------------------------------------
-
function Filter3 Callback(hObject, eventdata, handles)
% hObject handle to Filter3 (see GCBO)
% eventdata reserved - to be defined in a future version of MATLAB
% handles structure with handles and user data (see GUIDATA)
text=get(handles.edit1,'String');
min='The file you want to filter is:';
min1=' You want to filter it?';
min2=strcat(min,text);
min3=strcat(min2,min1);
button = questdlg(min3,'title','Yes','No','Yes');
switch(button)
   case 'Yes'
     text=get(handles.edit1,'String');
    file=filtro3(text);
    set(handles.edit1,'String',file);
   case 'No'
     bt open Callback(hObject, eventdata, handles)
end
% -------------------------------------------------------------------
-
% -------------------------------------------------------------------
-
function Lowpass1 Callback(hObject, eventdata, handles)
% hObject handle to Lowpass1 (see GCBO)
% eventdata reserved - to be defined in a future version of MATLAB
% handles structure with handles and user data (see GUIDATA)
text=get(handles.edit1,'String');
min='The file you want to filter is:';
min1=' You want to filter it?';
min2=strcat(min,text);
min3=strcat(min2,min1);
button = questdlg(min3,'title','Yes','No','Yes');
switch(button)
   case 'Yes'
     text=get(handles.edit1,'String');
     file=lowpass2(text);
    set(handles.edit1, 'String', file);
   case 'No'
     bt open Callback(hObject, eventdata, handles)
end
```
### **ΠΑΡΑΡΤΗΜΑ ΙΙΙ**

#### **Σύντοµη ιστορία των ηχογραφηµάτων**

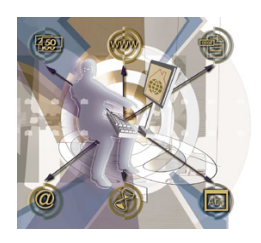

**Για αιώνες** ο άνθρωπος ονειρευόταν να "συλλάβει" τους ήχους της φύσης και τη µουσική που δηµιουργούσε. Πολλοί προσπάθησαν αλλά απέτυχαν µέχρι που ο **Thomas Alva Edison**  ανακάλυψε µία µέθοδο ηχογράφησης και αναπαραγωγής του ήχου. Αυτό που ξεκίνησε σαν

ένα τµήµα µια πιο εξελιγµένης τηλεφωνικής συσκευής κατέληξε στην ανάπτυξη ενός οργάνου που θα άλλαζε το κόσµο. Παρακάτω παρουσιάζονται τα σηµαντικότερα γεγονότα, που σηµάδεψαν την ιστορία τής ηχογραφηµένης µουσικής:

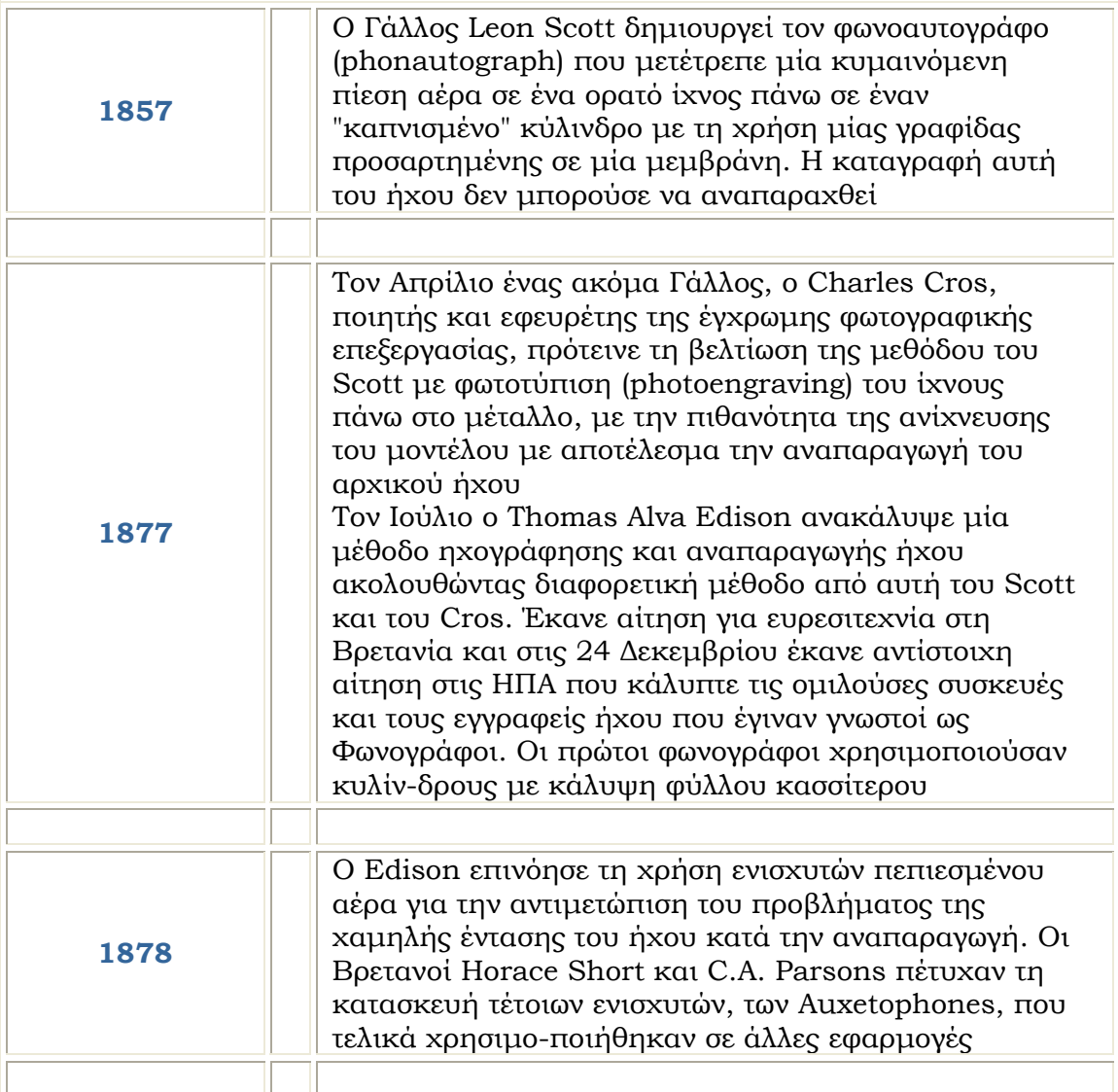

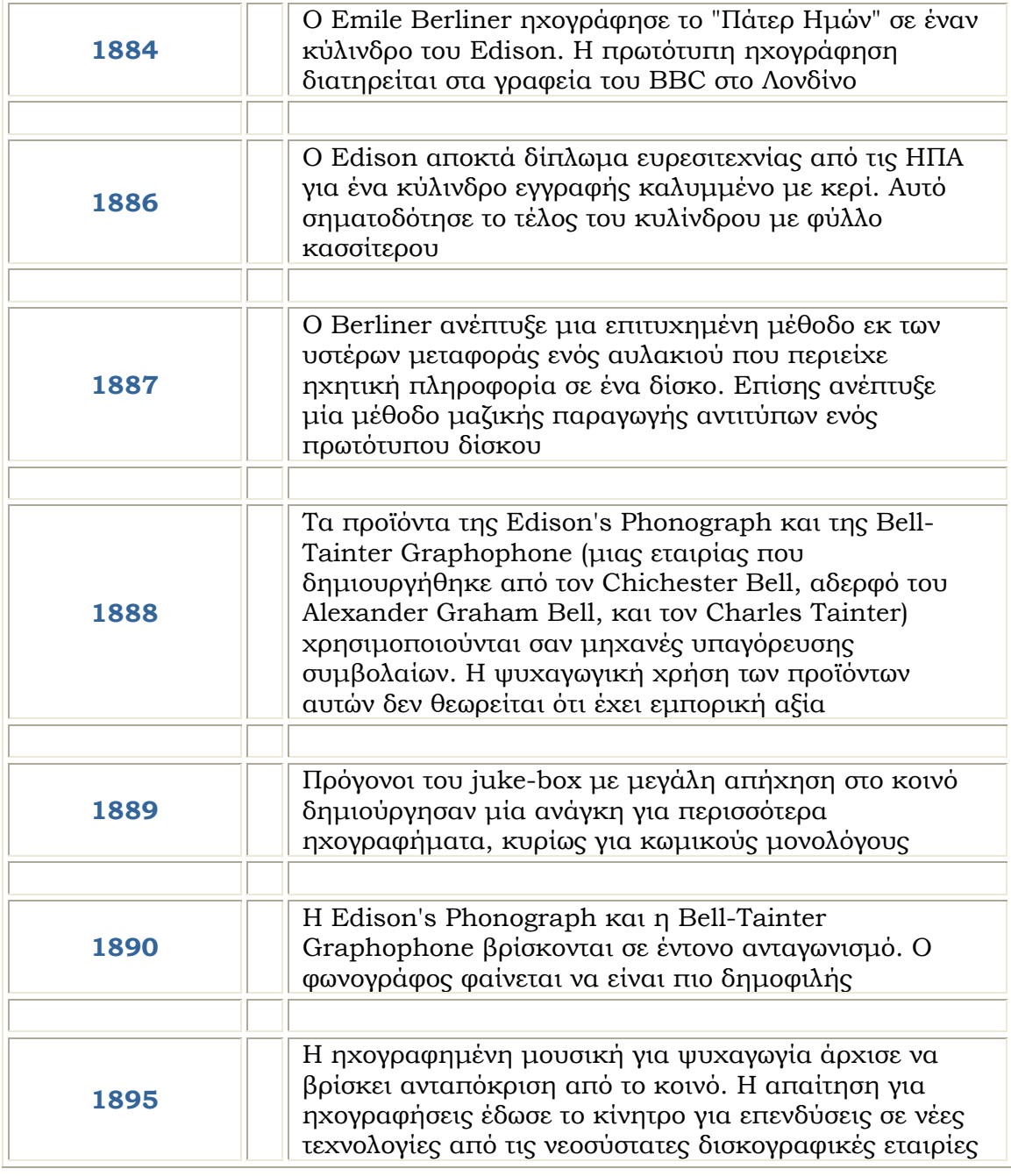

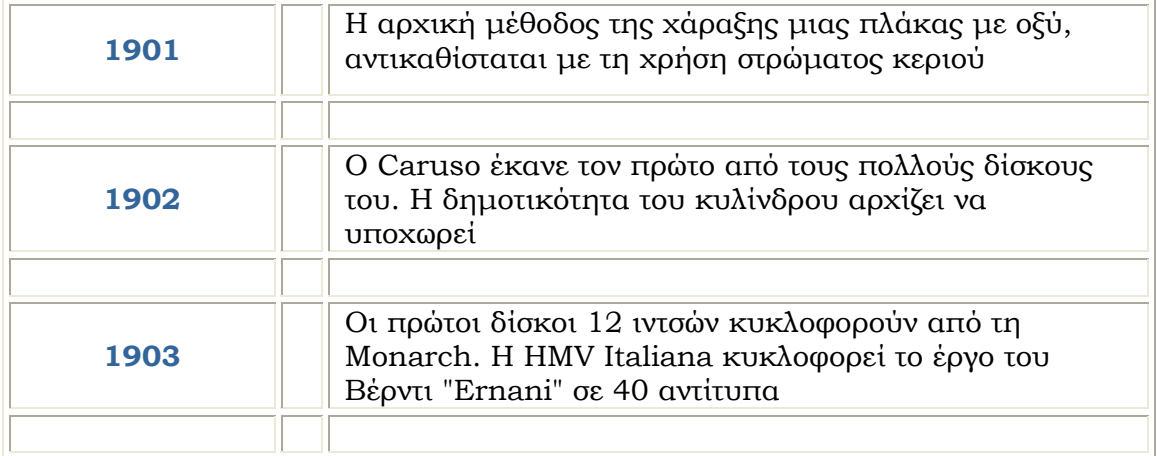

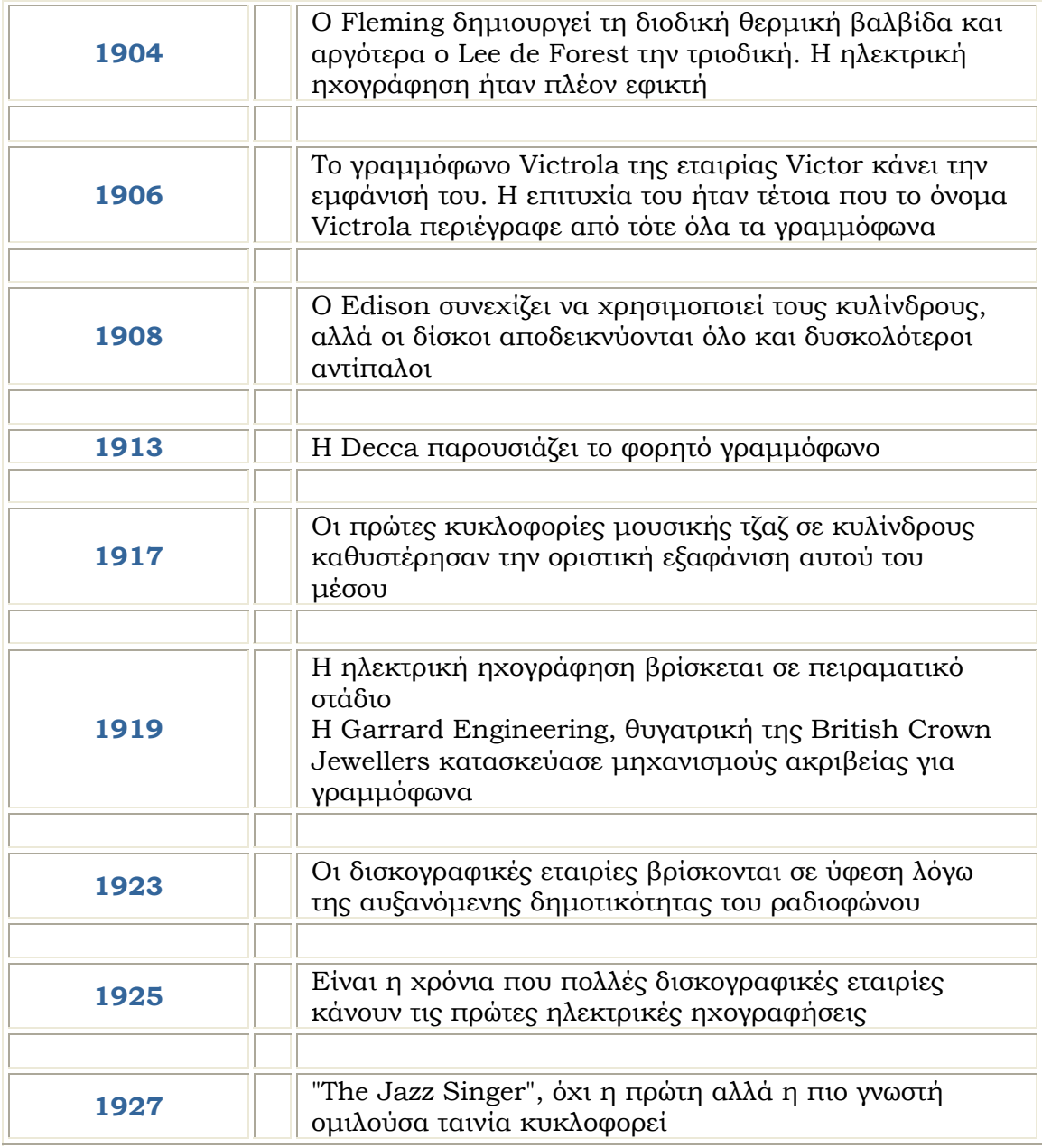

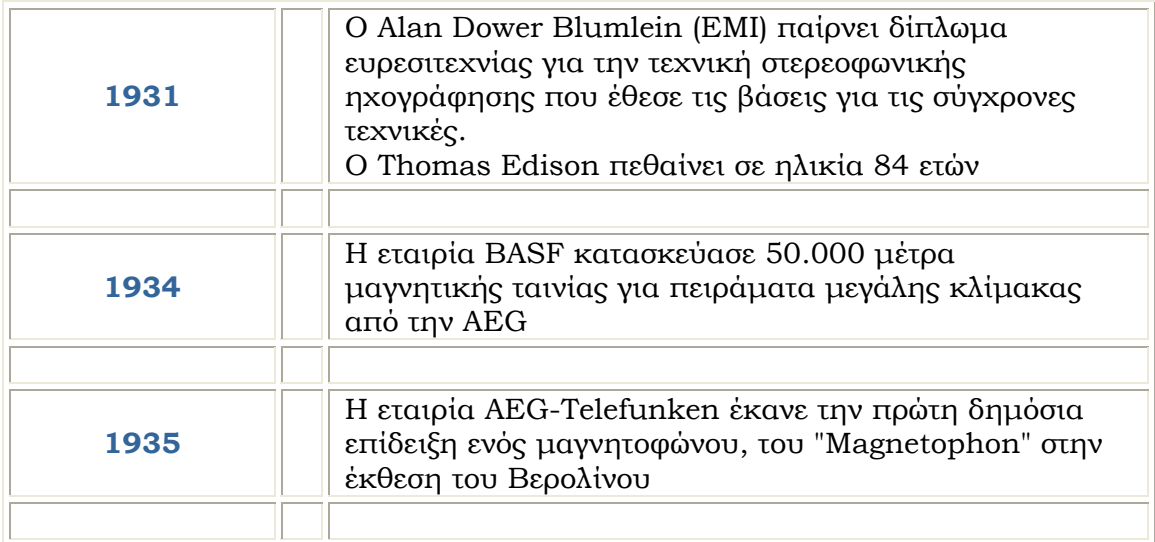

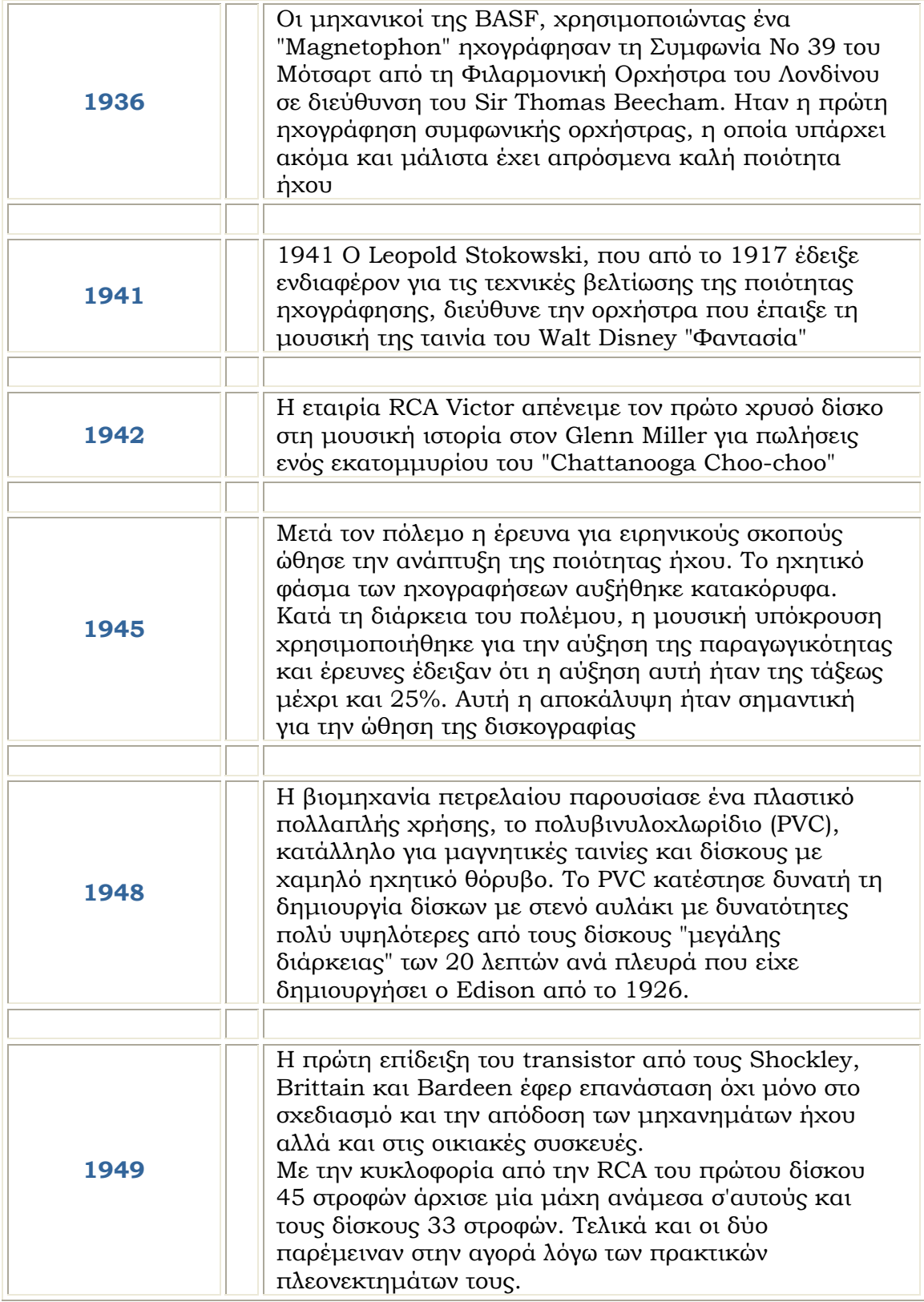

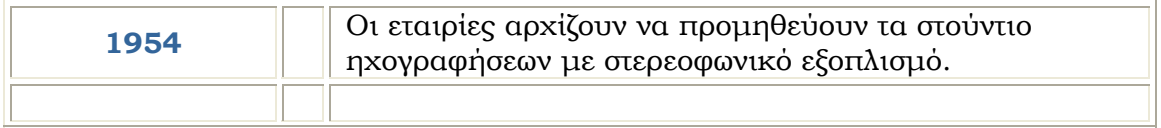

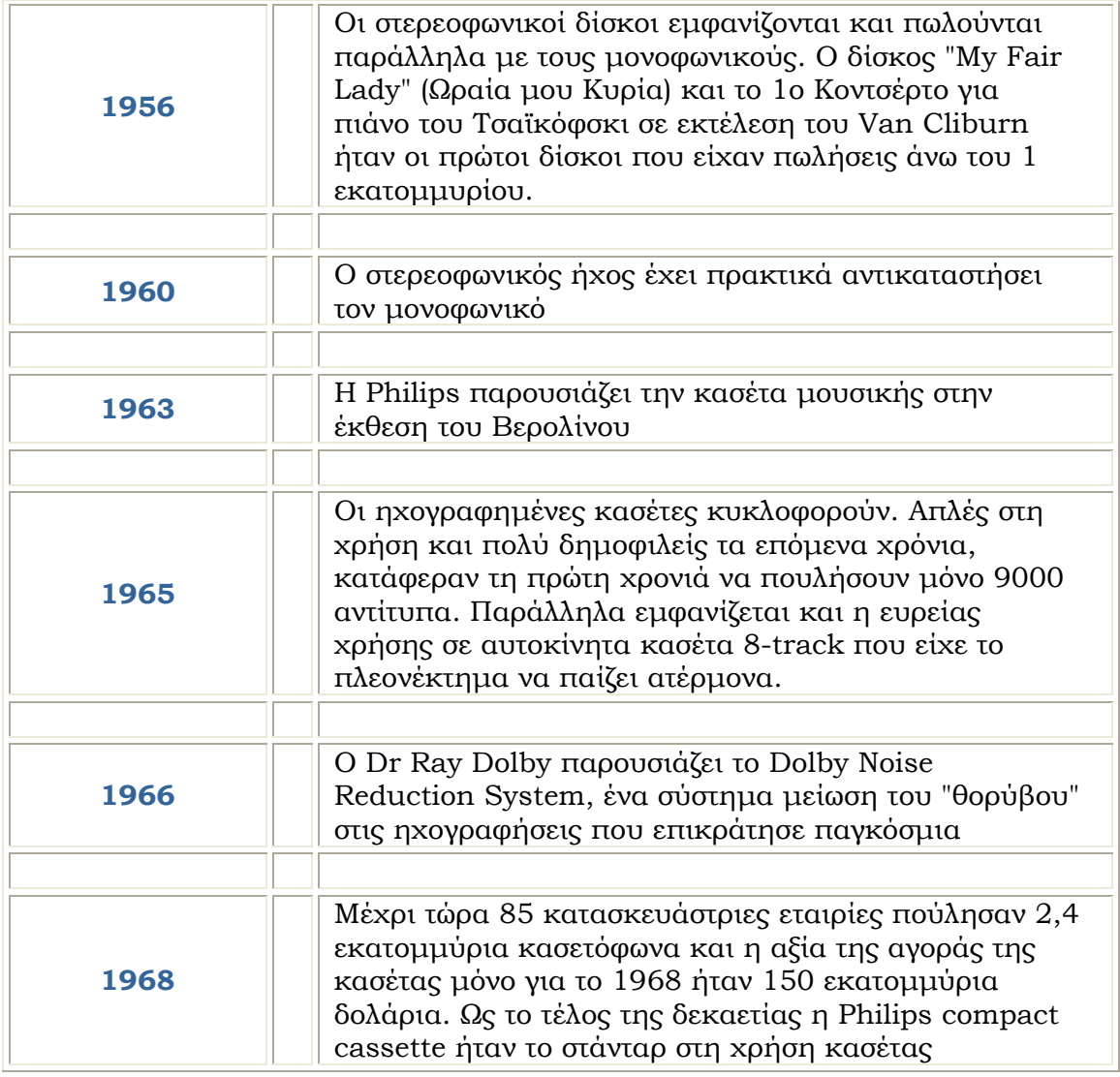

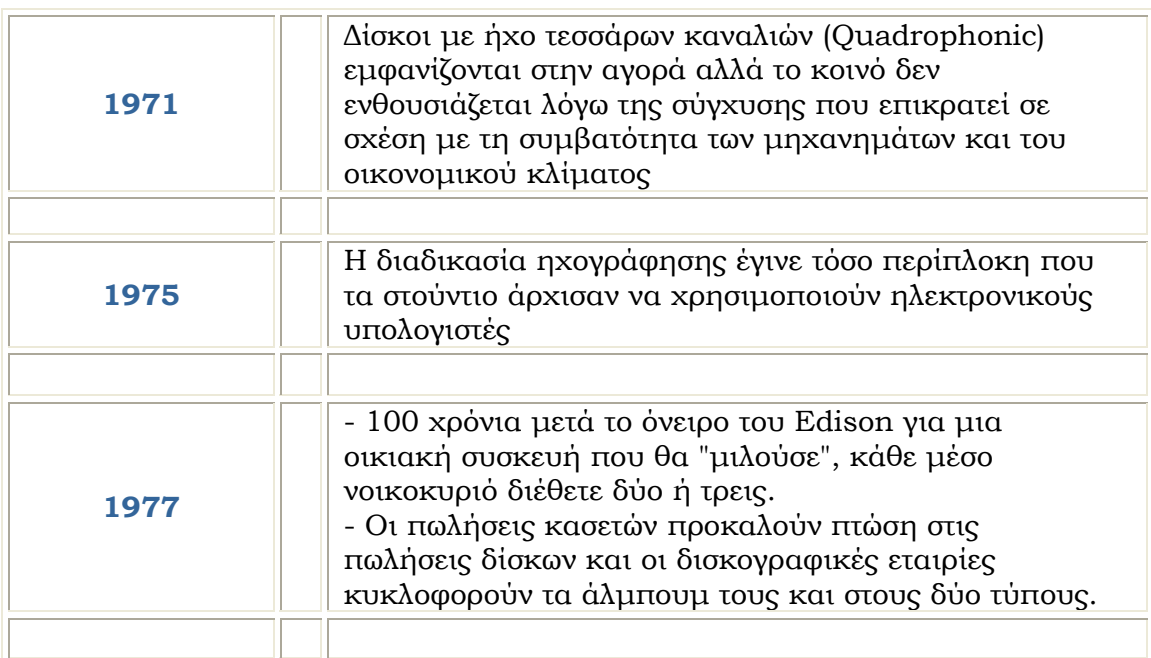

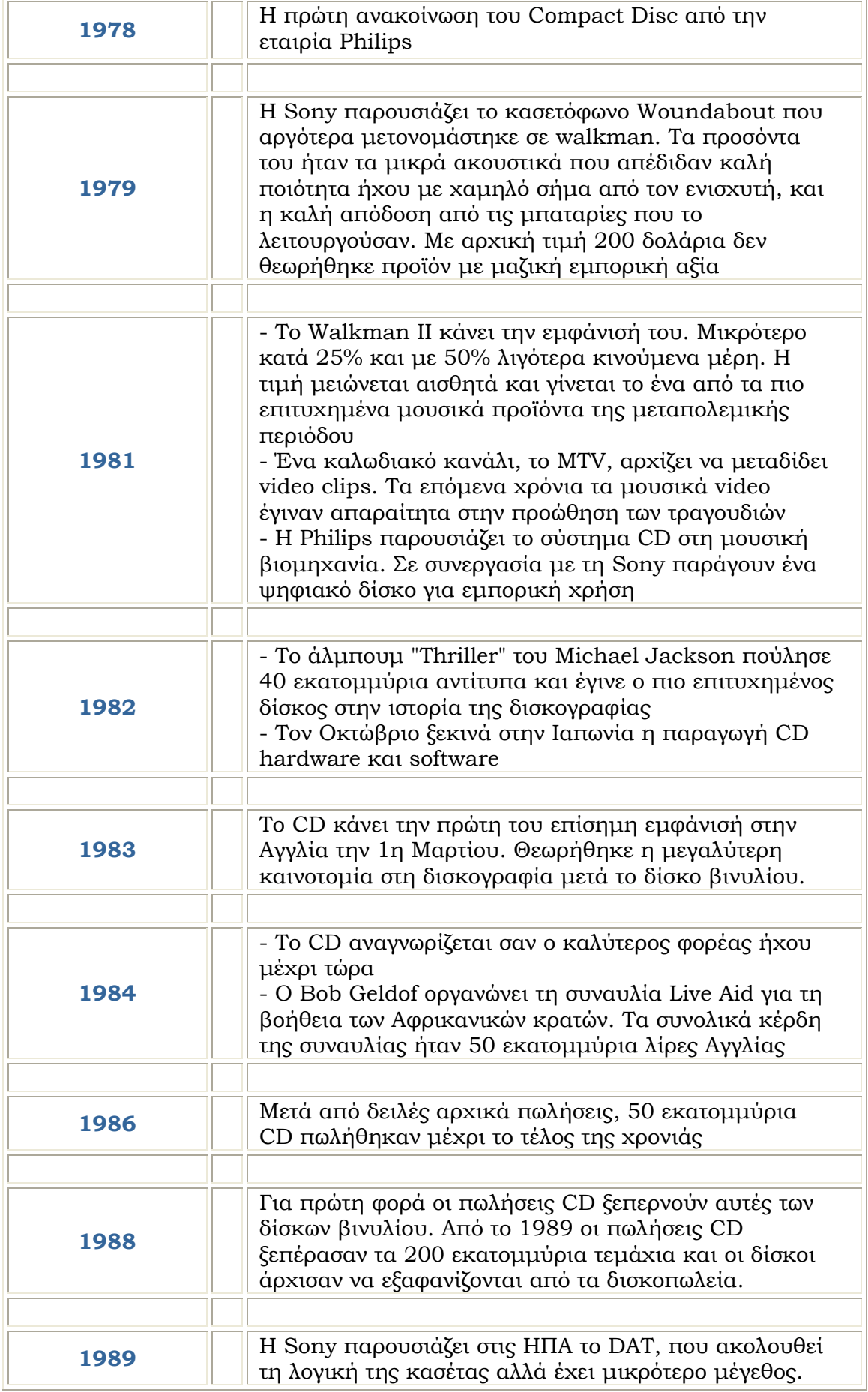

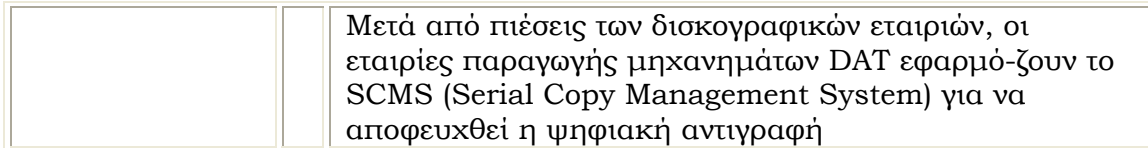

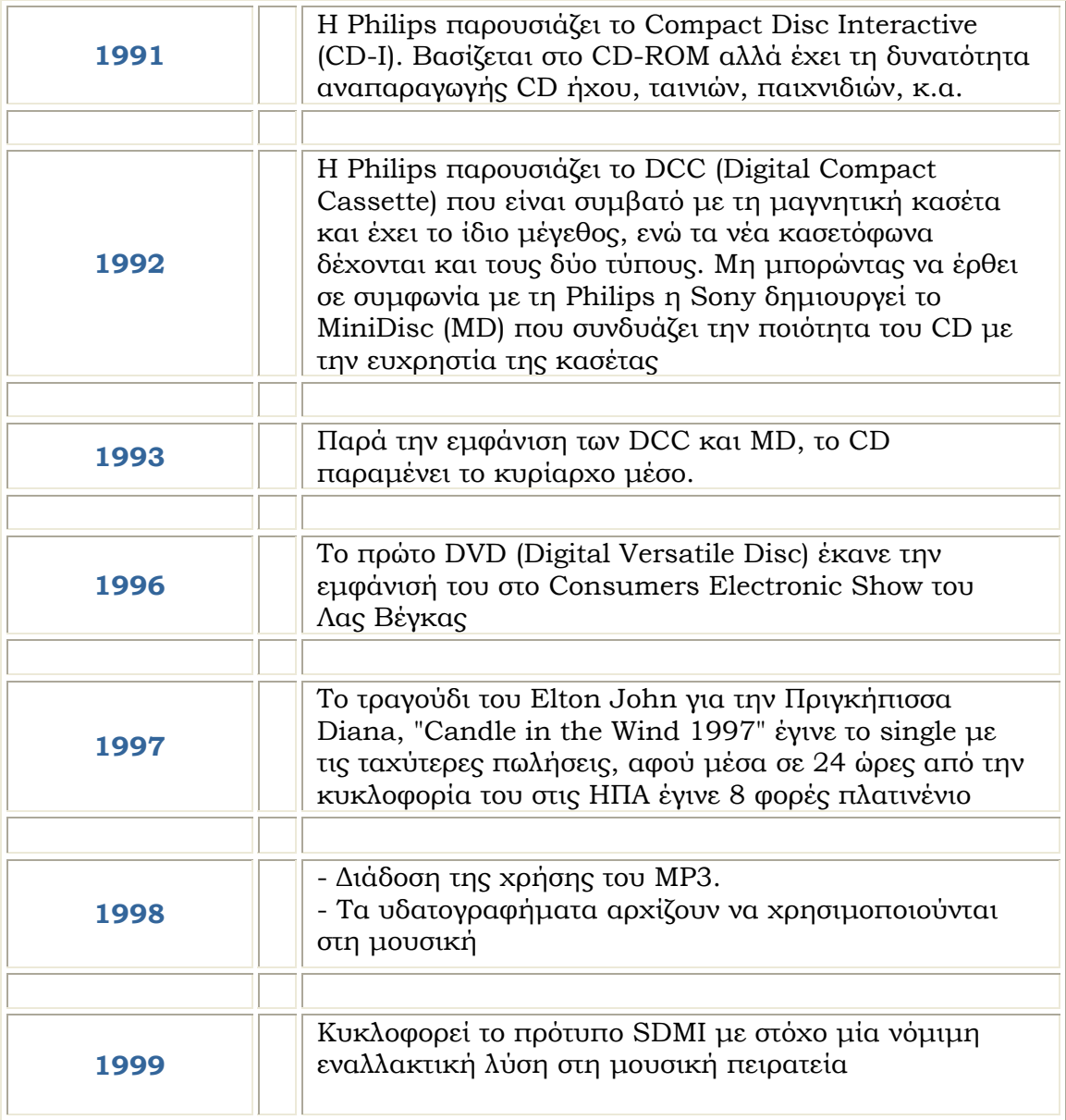

*Βουζούκας Γεώργιος και Αθανάσιος*